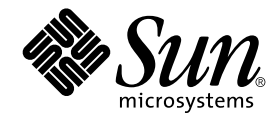

# Tilläggsinformation för Solaris 9 (SPARC-version) 9/02

Sun Microsystems, Inc. 4150 Network Circle Santa Clara, CA 95054 U.S.A.

Artikelnummer: 816–6193–10 Oktober 2002

#### Copyright 2002 Sun Microsystems, Inc. 4150 Network Circle, Santa Clara, CA 95054 U.S.A. Med ensamrätt

Denna produkt och detta dokument skyddas av upphovsrättslagen och distribueras med en licens som reglerar användning, kopiering, distribution<br>och dekompilering. Ingen del av produkten eller dokumentet får mångfaldigas på n

Delar av produkten kan härröra från Berkeley BSD-system, som licenseras av University of California. UNIX är ett registrerat varumärke i USA och övriga länder och tillhandhålls på licens med ensamrätt av X/Open Company, Ltd.

Sun, Sun Microsystems, Sun-logotypen, docs.sun.com, AnswerBook, AnswerBook2 Java, JDK, Solaris JumpStart, SunOS, OpenWindows, XView,<br>JavaSpaces, SunSolve, iPlanet Directory Server, Sun4U, Sun StorEdge, Solstice AdminSuite, tillhandahålls och ägs av SPARC International, Inc. i USA och andra länder. Produkter med SPARC-varumärken bygger på en arkitektur som har utvecklats av Sun Microsystems, Inc. PostScript är ett varumärke som tillhör Adobe Systems, Incorporated, och kan vara skyddat av lagstiftningen i vissa länder. Netscape(TM) är ett varumärke eller registrerat varumärke som tillhör Netscape Communications Corporation. Netscape(TM) Communicator är ett varumärke eller registrerat varumärke som tillhör Netscape Communications Corporation.

OPEN LOOK och det grafiska användargränssnittet från Sun™ är utvecklade av Sun Microsystems, Inc. för användare och licenstagare. Sun erkänner<br>betydelsen av Xerox forskning och utveckling av grafiska användargränssnitt fö licensavtal.

Nationella inköp: Kommersiell programvara – Villkor för standardlicens för användare inom den offentliga förvaltningen.

DOKUMENTATIONEN TILLHANDAHÅLLS "I BEFINTLIGT SKICK". SUN ERKÄNNER INGA UTTRYCKLIGA ELLER UNDERFÖRSTÅDDA VILLKOR, ÅTERGIVANDEN OCH GARANTIER, INKLUSIVE UNDERFÖRSTÅDDA GARANTIER OM SÄLJBARHET, LÄMPLIGHET FÖR ETT VISST ÄNDAMÅL ELLER ICKE-LAGSTRIDIGHET. DETTA GÄLLER I ALLA FALL DÅ DET INTE FINNS JURIDISKT BINDANDE SKÄL TILL MOTSATSEN.

Copyright 2002 Sun Microsystems, Inc. 4150 Network Circle, Santa Clara, CA 95054 U.S.A. Tous droits réservés

Ce produit ou document est protégé par un copyright et distribué avec des licences qui en restreignent l'utilisation, la copie, la distribution, et la décompilation. Aucune partie de ce produit ou document ne peut être reproduite sous aucune forme, par quelque moyen que ce soit, sans<br>l'autorisation préalable et écrite de Sun et de ses bailleurs de licence, s'il y en a. L aux polices de caractères, est protégé par un copyright et licencié par des fournisseurs de Sun.

Des parties de ce produit pourront être dérivées du système Berkeley BSD licenciés par l'Université de Californie. UNIX est une marque déposée aux Etats-Unis et dans d'autres pays et licenciée exclusivement par X/Open Company, Ltd.

Sun, Sun Microsystems, le logo Sun, docs.sun.com, AnswerBook, AnswerBook2, Java, JDK, Solaris JumpStart, SunOS, OpenWindows, XView, JavaSpaces, SunSolve, iPlanet Directory Server, Sun4U, Sun StorEdge, Solstice AdminSuite, SunInstall et Solaris sont des marques de fabrique ou des marques déposées, ou marques de service, de Sun Microsystems, Inc. aux Etats-Unis et dans d'autres pays. Toutes les marques SPARC sont utilisées<br>sous licence et sont des marques de fabrique ou des marques déposées de SPARC portant les marques SPARC sont basés sur une architecture développée par Sun Microsystems, Inc. PostScript est une marque de fabrique d'Adobe<br>Systems, Incorporated, laquelle pourrait é′tre déposée dans certaines juridictio Corporation. Netscape est une marque de Netscape Communications Corporation aux Etats-Unis et dans d'autres pays.

L'interface d'utilisation graphique OPEN LOOK et Sun™a été développée par Sun Microsystems, Inc. pour ses utilisateurs et licenciés. Sun reconnaît<br>les efforts de pionniers de Xerox pour la recherche et le développement du

CETTE PUBLICATION EST FOURNIE "EN L'ETAT" ET AUCUNE GARANTIE, EXPRESSE OU IMPLICITE, N'EST ACCORDEE, Y COMPRIS DES GARANTIES CONCERNANT LA VALEUR MARCHANDE, L'APTITUDE DE LA PUBLICATION A REPONDRE A UNE UTILISATION<br>PARTICULIERE, OU LE FAIT QU'ELLE NE SOIT PAS CONTREFAISANTE DE PRODUIT DE TIERS. CE DENI DE GARANTIE NE<br>S'APPLIQUERAIT PAS

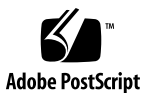

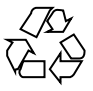

020730@4333

## Innehåll

#### **Inledning 9**

## **Problem som rör installationen 13** Installationsproblem för minnesväxling 13

Skivdelen för minnesväxling använder som standard första tillgängliga cylinder 13

Problem med anpassad JumpStart för Solaris 14

Standardprofilen för Solaris JumpStart kanske inte installerar flera språkversioner på små diskar 14

Problem du behöver känna till innan du installerar Solaris 9 9/02 från dvd 14 Starta från dvd-skivan med Solaris 9 9/02 14

Fel som du behöver känna till innan du installerar Solaris 9 9/02 från dvd eller cd 14

I Solaris 9 9/02 installeras språkpaket för Netscape version 6.2.3 inte automatiskt från dvd eller cd (4709348) 14

Start från dvd:n med Solaris misslyckas på system med dvd-rom-enheten SD-M1401 från Toshiba (4467424) 15

Media med UFS- eller UDFS-filsystem monteras inte när de sätts i flera gånger (4638163) 15

Det går inte att komma åt data på dvd:n med Solaris 9 9/02 i operativmiljöerna Solaris 2.6 och Solaris 7 (4511090) 16

**3**

Installationsproblem 17

System med flera gränssnitt tolkar alla gränssnitt som användbara efter installation eller uppgradering (4640568) 17

Installationsfel som uppstår under installation från program-cd 1 av 2 för Solaris 9 9/02 17

Varningar kan visas när ett filsystem skapas (4189127) 17

Problem som rör uppgradering 18

Det går inte att komma åt SAN (Storage Area Networks) via SUNWsan i operativmiljön Solaris 9 9/02 18

Programmet Solaris Management Console 2.1 är inte kompatibelt med Solaris Management Console 1.0, 1.0.1 och 1.0.2 18

Installationsfel som uppstår under en uppgradering 20

Live Upgrade uppdaterar inte filen /etc/group i startmiljön vid installation av Solaris Flash-arkiv (4683186) 20

Kommandot luupgrade kan inte lägga till korrigeringsfiler när filen med korrigeringslistan anges (4679511) 20

Borttagning av SUNWjxcft-paket orsakar fel under uppgradering från Solaris 8 till Solaris 9 9/02 (4525236) 21

Uppgradering från operativmiljön Solaris 8 kan skapa överflödiga Kerberossekretessfunktioner (4672740) 21

preremove-skript i ALC-paket (Asian Localization Center) i Solaris 9 och Solaris 9 9/02 körs inte korrekt under uppgradering (4707449) 22

Uppgradering till operativmiljön Solaris 9 9/02 kan inaktivera det befintliga bakgrundsprogrammet för Secure Shell (sshd) (4626093) 23

Uppgraderingen misslyckas om /export är nästan full (4409601) 24

Uppgradera servrar och klienter som saknar skivminne (4363078) 24

Uppgradera JavaSpaces-databaser för att förhindra WBEM-dataförluster (4365035) 24

#### 64-bitars Solaris 25

Sun UltraSPARC-system (Sun4U) kan kräva uppgradering av Flash PROM 25 Problem som rör dokumentations-cd:n 26

Det går inte att installera dokumentationspaket med namn som överstiger nio tecken på dokumentationsservrar med Solaris 2.6, 7 och 8 26

Installationsfel för dokumentations-cd 26

Avinstallationsläget för verktyget uninstaller på dokumentations-cd:n för Solaris 9 9/02 fungerar inte korrekt (4675797) 26

Installations-cd:n för Solaris 9 9/02 frågar inte efter dokumentations-cd 2 av 2 för Solaris 9 9/02 i vissa språkområden (4668033) 26

Dokumentations-cd 2 av 2 med Solaris 9 9/02 installerar förenklad kinesisk dokumentation som standard (4673521) 27

Verifieringspanelen för dokumentations-cd:n kanske inte visas när du använder kommandoradsgränssnittet (4520352) 27

Lokalanpassningsfel som uppstår under installationen 27

Extra relaterade språkområden kan installeras 27

Lokalanpassningsfel som uppstår under installationen 28

Teckensnittspaket i kinesisk CDE i Solaris 9 Beta Refresh uppgraderas inte till Solaris 9 9/02 (4653908) 28

Uppgradering av system som kör Solaris 8 med komplett stöd för

**4** Tilläggsinformation för Solaris 9 (SPARC-version) 9/02 • Oktober 2002

thai/ryska/polska/katalanska lämnar kvar ogiltiga paket på systemet (4650059) 28

Om du bara installerar vissa europeiska språkområden visas inte tecken i UTF-8-språkområdet (4634077) 28

#### **Problem som rör körtid i Solaris 31**

Fel i stöd för USB-enheter 31

Dataskador på USB-hårddiskar (4660516) 31

Smartkortsfel 31

Systemet svarar inte smartkortet (4415094) 31

Menyalternativet Redigera konfigurationsfil i Smart Cards Management Console fungerar inte (4447632) 32

Fel som rör skrivbordsmiljön CDE (Common Desktop Environment) 32

dtmail låser sig när det startas från kommandoraden om alternativet FontList anges (4677329) 32

Postverktyget verkar hänga sig när e-post med långa rader visas (4418793) 32 PDASync kan inte ta bort den senaste inmatningen från skrivbordet (4260435) 33

PDASync kan inte utbyta data med en multibyte-PDA-enhet anpassad för internationellt bruk (4263814) 33

#### Systemadministrationsfel 33

Bakgrundsprogrammet Solaris WBEM Services 2.5 kan inte hitta API-providers för com.sun (4619576) 33

Vissa com.sun-API-metodanrop misslyckas under XML/HTTP Transport Protocol (4497393, 4497399, 4497406, 4497411) 34

Det går inte att ändra monteringsegenskaper för filsystemet med Solaris Management Console-verktyget Monteringar och delade enheter (4466829) 34 Felet CIM\_ERR\_LOW\_ON\_MEMORY inträffar vid försök att lägga till data med WBEM (4312409) 35

Problem med volymhanteraren i Solaris 35

Kommandot metattach i Solaris volymhanterare kan misslyckas 35

Fel i Solaris volymhanterare 36

Bortkoppling av underspegling med kommandot metadetach ändrar automatiskt storlek på speglingen (4678627) 36

Kommandot metareplace -e i Solaris volymhanterare kan inte aktivera mjuka partitioner när skivdelar tas bort och sedan ersätts (4645781) 36

Kommandot metahs -e i Solaris volymhanterare fungerar inte på koppartrådslagringslådor när en icke fungerande aktiv reservskivdel har bytts ut (4644106) 36

Kommandot metadevadm i Solaris volymhanterare misslyckas om namn på logiska enheter saknas (4645721) 38

Innehåll **5**

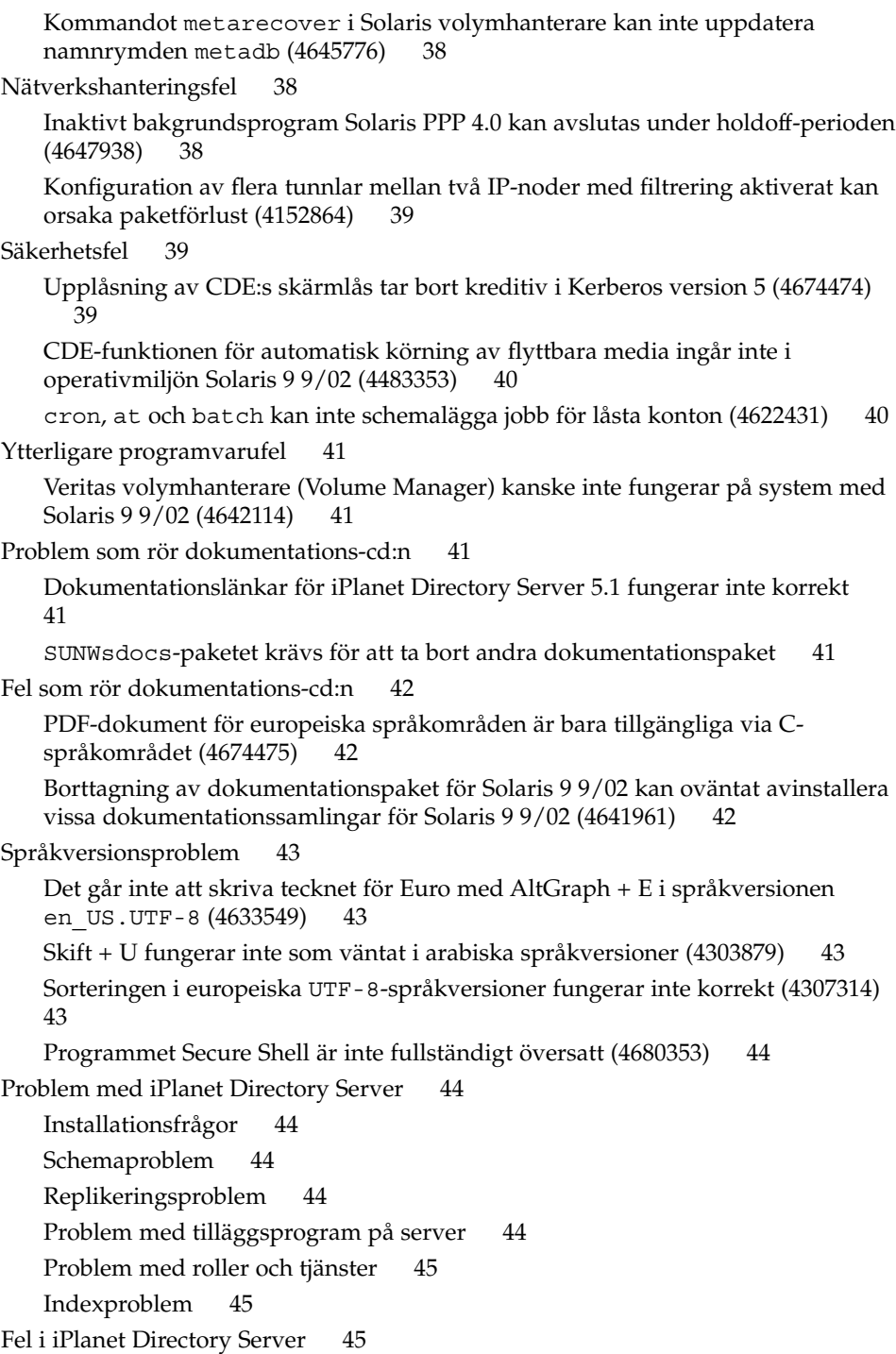

**6** Tilläggsinformation för Solaris 9 (SPARC-version) 9/02 • Oktober 2002

Det går inte att inaktivera användare via konsolen (4521017) 45

Det går inte att konfigurera kataloger med ett rotsuffix som innehåller mellanslag (4526501) 45

Information om lösenordsprinciper synkroniseras inte mellan servrar (4527608) 46

Kontoutelåsning kvarstår även efter att användarlösenordet har ändrats (4527623) 46

Säkerhetskopiering av konsolen omedelbart efter installation misslyckas (4531022) 46

Servern tar inte hänsyn till skiftlägeskänslig syntax vid normalisering av DN-attribut (4630941) 46

Om servern stoppas under export, säkerhetskopiering, återställning eller indexering kraschar den (4678334) 47

Replikeringen kan inte använda självsignerade certifikat (4679442) 47

#### **Information om avslutat stöd 49**

Funktioner som tagits bort i operativmiljön Solaris 9 49 adb Syntax för avbildning av modifierare och kontrollpunkt 49 AnswerBook2 Server 49 Verktyget aspppd 50 Den japanska inmatningsmetoden ATOK8 50 Verktyget crash 50 Alternativ för minnesutskrift för Solaris-kommandot ipcs 50 Den japanska inmatningsmetoden cs00 50 Early Access-katalog (EA) 50 Emulex MD21-styrenhet för ESDI-enhet 50 enable mixed bcp Justerbar 51 Språkversionsalternativet japanese 51 Java SDK (Software Developer's Kit) 1.2.2 51 JDK 1.2.2 och JRE 1.2.2 51 OpenWindows-verktygslådor för utvecklare 51 OpenWindows-miljö för användare 51 Prioritetssidväxling och närliggande kärnjusterare (priority\_paging/cachefree) 52 Filsystemet s5fs 52 Funktioner i sendmail-verktyget 52 SUNWebnfs 53 sun4d–baserade servrar 53 SUNWrdm 53

Innehåll **7**

Funktioner som kanske tas bort i framtida versioner 53 Solaris 32-bitars Sun4U-kärna 53 Alternativet -k för Netstat 54 SPARCengine Ultra AX 54 Självständig routeridentifiering 54 Administrationsverktyget 54 Korta asiatiska dtlogin-namn 54 Enhetshanteringsposter i power.conf 55 Bibliotek och kommandon i Federated Naming Service (FNS)/XFN 55 GMT-tidszoner i zoneinfo 55 JRE 1.2.2 55 Kerberos-klient version 4 55 Koreanska CID-teckensnitt 55 Klientbiblioteket LDAP (Lightweight Directory Access Protocol) 55 NIS+ 56 Modulen pam\_unix 56 Perl 5.005\_03 56 I/O-styrkommandon för Power Management 56 Solstice Enterprise Agents 56 SPC-drivrutinen 56 sun4m-maskinvara 57 XIL 57 Utskriftsfiltret xutops 57

## **Problem som rör dokumentationen 59**

Fel i dokumentationen 59 Dokument som påverkas: *Solaris 9 Package List* 59 Dokument som påverkas: sysidcfg-direkthjälpen (man pages) och *Installationshandbok för Solaris 9 9/02* 59 Dokument som påverkas: *Solaris WBEM SDK Developer's Guide* 59 Dokument som påverkas: "Writing a Client Program" in *Solaris WBEM SDK Developer's Guide* 60

**8** Tilläggsinformation för Solaris 9 (SPARC-version) 9/02 • Oktober 2002

## Inledning

Tilläggsinformation för *Solaris™ 9 9/02 (SPARC™-version)* innehåller information om installationsproblem och annan information som inte var tillgänglig förrän precis före lanseringen av operativmiljön Solaris™ 9 9/02.

**Obs!** Informationen i det här dokumentet gäller SPARC™-plattformen. Informationen gäller för både 32- och 64-bitars adressutrymmen, om det inte står något annat i ett särskilt kapitel, avsnitt, exempel eller kodexempel eller en särskild kommentar, punkt, illustration eller tabell.

## **Vem riktar sig denna bok till?**

Denna information vänder sig till användare och systemadministratörer som installerar och använder Solaris 9 9/02.

## **Ytterligare dokumentation**

Du kan behöva ta del av följande dokument när du installerar Solaris-programvaran:

- *Solaris 9 Start Here*
- *Installationsguide för Solaris 9*
- Tilläggsinformation för Solaris 9 9/02, som finns på följande media:
	- Tilläggs- och installationssamling för Solaris 9 9/02 på dokumentations-cd:n för Solaris 9 9/02
	- Tryckt dokumentation som medföljer produkten (endast installationsfrågor och fel)
	- http://docs.sun.com (den senaste informationen)
- *Solaris 9 System Administration Collection*
- *Nyheter i operativmiljön Solaris 9 9/02*

Solaris-dokumentationen finns på dokumentations-cd:n för Solaris 9 9/02 som ingår i paketet.

**9**

Information om aktuella CERT-instruktioner finns på den officiella webbplatsen för CERT på adressen http://www.cert.org.

För vissa maskinvarukonfigurationer kan du behöva ytterligare maskinvaruspecifika instruktioner för att kunna installera Solaris. Om systemet kräver maskinvaruspecifika åtgärder, har leverantören inkluderat extra installationsdokumentation för Solaris. Använd det materialet, exempelvis *Solaris 9 Sun Hardware Platform Guide*, om du behöver maskinvaruspecifika installationsinstruktioner.

## **Läsa Suns onlinedokumentation**

På webbplatsen docs.sun.com<sup>SM</sup> hittar du teknisk onlinedokumentation från Sun. Du kan bläddra igenom arkivet på docs.sun.com och söka efter boktitlar och ämnen. URL-adressen är http://docs.sun.com.

## **Typografiska konventioner**

I nedanstående tabell beskrivs vilka ändringar som gjorts i de typografiska konventionerna i den här boken.

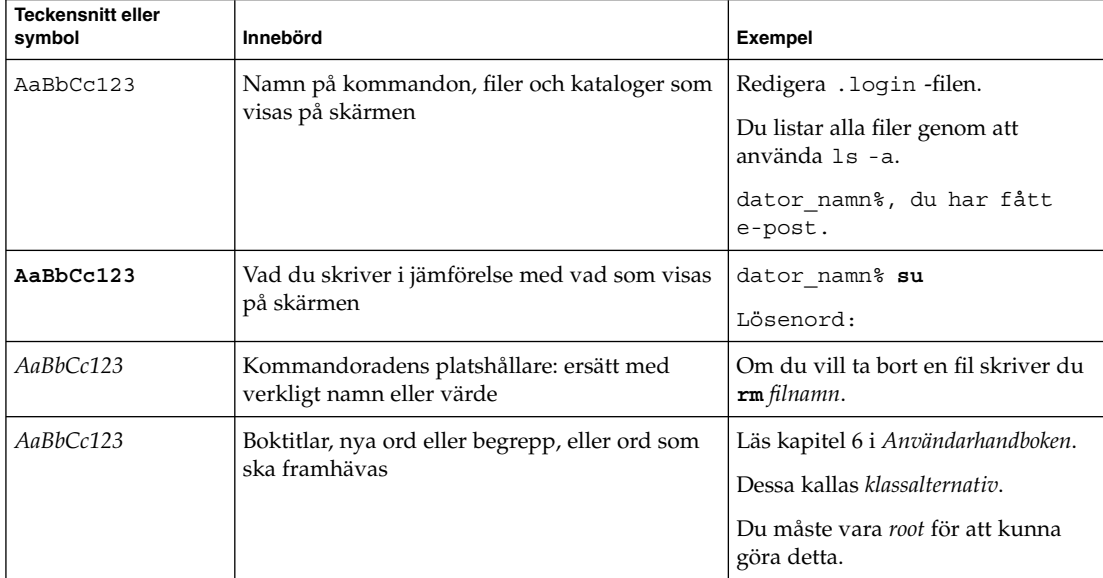

## **TABELL P–1** Typografiska konventioner

## **Ledtext i kommandoexempel**

Följande tabell visar standardsystemledtext och superanvändarledtext i C-skalet, Bourne-skalet och Korn-skalet.

## **TABELL P–2** Skalledtext

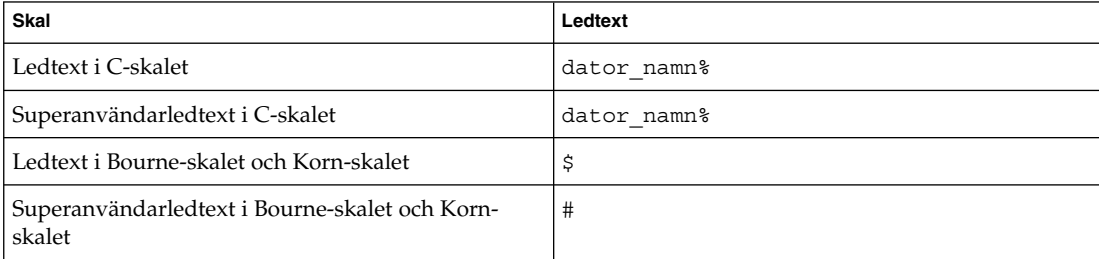

Inledning **11**

**12** Tilläggsinformation för Solaris 9 (SPARC-version) 9/02 • Oktober 2002

 $\overline{\phantom{0}}$ 

## Problem som rör installationen

I det här kapitlet beskrivs installationsproblem för operativmiljön Solaris 9 9/02. Sent tillkommen information om Solaris-installationen, som uppmärksammats för sent för att komma med i tilläggsinformationen, hittar du i *Tilläggsinformation för Solaris 9 (SPARC-version) 9/02* i Tilläggs- och installationssamling för Solaris 9 9/02 på http://docs.sun.com.

**Obs!** Operativmiljön Solaris 9 9/02 kräver 128 MB minne eller mer.

## **Installationsproblem för minnesväxling**

## **Skivdelen för minnesväxling använder som standard första tillgängliga cylinder**

Som standard lägger installationsprogrammet för Solaris 9 9/02 minnesväxling med början på den första tillgängliga skivcylinder (vanligtvis cylinder 0). Den här placeringen ger maximalt utrymme till rotfilsystemet (/) vid standardskivlayouten och gör att rotfilsystemet (/) kan bli större under en uppgradering.

Om du tror att du behöver utöka minnesväxlingen i framtiden kan du placera skivdelen för minnesväxling så att den börjar på en annan skivcylinder på något av följande sätt.

- I installationsprogrammen Solaris™ Web Start och SunInstall™ kan du anpassa skivlayouten i cylinderläge och ange skivdel för minnesväxling manuellt till önskad plats.
- I installationsprogrammet anpassad JumpStart™ för Solaris kan du ange skivdel för minnesväxling i profilfilen.

Mer information om profilfilen för anpassad JumpStart i Solaris finns i *Installationsguide för Solaris 9*.

## **Problem med anpassad JumpStart för Solaris**

## **Standardprofilen för Solaris JumpStart kanske inte installerar flera språkversioner på små diskar**

Om du använder standardprofilen för Solaris JumpStart™ på Solaris 9 9/02-mediet för att installera flera språkversioner på ett system med en liten disk kan installationen misslyckas. Det här problemet kan uppstå under följande omständigheter.

- Du använder standardprofilen för Solaris JumpStart för att installera andra språkversioner än C-versionen på ett system med en 2,1 GB-disk.
- Du använder standardprofilen för Solaris JumpStart för att installera två eller fler språkversioner på ett system med en 4 GB-disk.

## **Problem du behöver känna till innan du installerar Solaris 9 9/02 från dvd**

## **Starta från dvd-skivan med Solaris 9 9/02**

Operativmiljön Solaris 9 9/02 finns nu på dvd. Om du vill installera eller uppgradera från dvd:n sätter du i dvd:n med Solaris 9 9/02 i dvd-enheten och startar systemet från ok-ledtexten med följande kommando:

ok **boot cdrom**

## **Fel som du behöver känna till innan du installerar Solaris 9 9/02 från dvd eller cd**

## **I Solaris 9 9/02 installeras språkpaket för Netscape version 6.2.3 inte automatiskt från dvd eller cd (4709348)**

Bas- och språkpaketen för Netscape™ version 6.2.3 finns nu i katalogen Solaris 9/ExtraValue/CoBundled/Netscape 6 på program-dvd:n med Solaris 9 9/02 och program-cd 2 av 2 med Solaris 9 9/02. NS62installer-skriptet i katalogen Solaris\_9/ExtraValue/CoBundled/Netscape\_6 installerar emellertid bara baspaketen i systemet.

**Åtgärd:** Använd kommandot pkgadd(1M) för att installera språkpaketen för Netscape version 6.2.3 på systemet. Följ de här stegen.

- 1. Logga in som superanvändare.
- 2. Sätt in program-dvd:n med Solaris 9 9/02 eller program-cd 2 av 2 med Solaris 9 9/02.
- 3. Gå till den katalog som innehåller språkpaketen.

# **cd /cdrom/Solaris\_9/ExtraValue/CoBundled/Netscape\_6/Packages**

- 4. Kör kommandot pkgadd(1M). Ange namnet på det paket som du vill installera.
	- # **pkgadd -d .** *namn-på-språkpaket*
- **14** Tilläggsinformation för Solaris 9 (SPARC-version) 9/02 Oktober 2002

#### **Obs!** Följande språkpaket finns i katalogen Packages.

- SUNWcns6 Förenklad kinesiska
- SUNWdens6 Tyska
- SUNWesns6 Spanska
- SUNWfrns6 Franska
- SUNWhns6 Traditionell kinesiska
- SUNWitns6 Italienska
- SUNWjans6 Japanska
- SUNWkons6 Koreanska
- SUNWplns6 Polska
- SUNWptns6 Portugisiska (Brasilien)
- SUNWruns6 Ryska
- SUNWsvns6 Svenska

## **Start från dvd:n med Solaris misslyckas på system med dvd-rom-enheten SD-M1401 från Toshiba (4467424)**

Om systemet har dvd-rom-enheten SD-M1401 från Toshiba med version 1007 för det fasta programmet kan systemet inte starta från dvd:n med Solaris 9 9/02.

**Åtgärd:** Installera korrigeringsfilen 111649–03, eller senare, för att uppdatera firmware för Toshibas dvd-rom-enhet SD-M1401. Korrigeringsfilen 111649–03 finns på tilläggs-cd:n för Solaris 9 9/02 i följande katalog:

DVD\_Firmware/Patches

Filen README i den här katalogen innehåller instruktioner om hur du installerar korrigeringsfilen. Läs och följ alla varningar och anvisningar i den här README-filen innan du installerar korrigeringsfilen.

## **Media med UFS- eller UDFS-filsystem monteras inte när de sätts i flera gånger (4638163)**

Cd- eller dvd-skivor som är formaterade med UFS- eller UDFS-filsystem kanske inte monteras på system med vissa medieenheter under följande omständigheter:

- Systemet kör operativmiljön Solaris 9 9/02.
- Volymhantering (vold) är igång på systemet.
- Du infogar, tar bort och sätter i mediet igen.

Ett meddelande om montera: I/O-fel kan visas i systemkonsolen. Filsystemet på mediet monteras inte och filhanterarens grafiska användargränssnitt för mediet visas inte.

**Åtgärd:** I filen /etc/rmmount.conf lägger du till följande rad före den rad som lyder mount \* hsfs udfs ufs -o nosuid.

**mount cdrom\* hsfs udfs ufs -o nosuid ro**

Problem som rör installationen **15**

**Obs!** Du måste skriva in den här raden före den rad som lyder mount \* hsfs udfs ufs -o nosuid. När du har gjort det ska monteringsavsnittet i filen /etc/rmmount.conf lyda som följer:

mount cdrom\* hsfs udfs ufs -o nosuid ro mount \* hsfs udfs ufs -o nosuid

#### **Det går inte att komma åt data på dvd:n med Solaris 9 9/02 i operativmiljöerna Solaris 2.6 och Solaris 7 (4511090)**

Om systemet kör operativmiljön Solaris 2.6 eller Solaris 7 monterar volymhanteringen dvd:n med Solaris 9 9/02 felaktigt. Dvd:n med Solaris 9 9/02 kan monteras, men alla data är otillgängliga. Därför kan du inte heller konfigurera en installationsserver, utföra en Live Upgrade eller komma åt data på mediet.

**Åtgärd:** Välj en av följande lösningar:

■ Installera de korrigeringsfiler som är avsedda för ditt system.

**TABELL 1–1** Dvd-korrigeringsfiler för operativmiljöerna Solaris 2.6 och Solaris 7

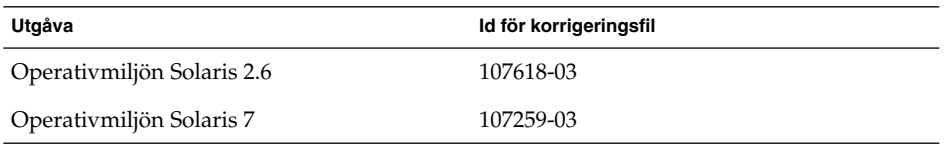

- Montera dvd:n med Solaris 9 9/02 manuellt. Använd inte volymhantering för att montera dvd:n med Solaris 9 9/02 . Följ de här stegen.
	- 1. Logga in som superanvändare.
	- 2. Stoppa Volymhantering.
		- # **/etc/init.d/volmgt stop**
	- 3. Montera dvd:n manuellt.

```
# mkdir /mnt1
# mount -F hsfs -o ro /dev/dsk/c0t6d0s0 /mnt1
```
4. Kontrollera att dvd:n har monterats och att du kommer åt data.

```
# cd /mnt1
# ls
```
Systemet returnerar följande information om dvd:n är korrekt monterad.

```
Copyright Solaris_9
```
## **Installationsproblem**

## **System med flera gränssnitt tolkar alla gränssnitt som användbara efter installation eller uppgradering (4640568)**

Om du installerar eller uppgraderar till operativmiljön Solaris 9 9/02 på ett system med flera nätverksgränssnitt tolkar systemet alla systemgränssnitt som användbara. Gränssnitt som inte är kopplade till nätverket eller som inte är avsedda att användas visas i utdata för kommandot ifconfig -a. Dessutom kan gränssnitt med identiska Ethernet-adresser tilldelas identiska IP-adresser. Följande felmeddelande visas.

ifconfig: setifflags: SIOCSLIFFLAGS: qfe3: Du kan inte få tillgång till den begärda adressen

Det här problemet uppstår också på system där PROM-variabeln local-macaddress är angiven till false. Problemet uppstår eftersom alla gränssnitt är konfigurerade med samma IP-adress.

**Åtgärd:** Välj en av följande lösningar:

- Om du vill plombera endast det konfigurerade gränssnittet startar du om systemet efter den första starten.
- Om du vill tilldela olika IP-adresser till de olika nätverksgränssnitten anger du PROM-variabeln local-mac-address till true på något av följande sätt:
	- Skriv följande kommando vid ok-ledtexten:

ok **setenv local-mac-address? true**

■ Skriv in följande kommando som superanvändare i ett terminalfönster:

# **eeprom local-mac-address?=true**

## **Installationsfel som uppstår under installation från program-cd 1 av 2 för Solaris 9 9/02**

#### **Varningar kan visas när ett filsystem skapas (4189127)**

När du skapar ett filsystem under installation kan ett av följande varningsmeddelanden visas:

Varning! I-nod block/cylindergrupp (87)>= datablock (63) i sista cylindergrupp. Detta tyder på att 1008 sektor(er) inte kan tilldelas. eller

Varning! 1 sektor(er) i sista cylindern kan inte tilldelas

Denna varning visas när storleken på det filsystem som skapas inte exakt motsvarar utrymmet på den disk som används. Detta kan leda till att det uppstår oanvänt utrymme på disken som inte införlivas i det angivna filsystemet. Det oanvända utrymmet kan inte användas av andra filsystem.

**Åtgärd:** Ignorera varningen.

Problem som rör installationen **17**

## **Problem som rör uppgradering**

### **Det går inte att komma åt SAN (Storage Area Networks) via** SUNWsan **i operativmiljön Solaris 9 9/02**

Om Solaris 8-systemet är kopplat till SAN (Storage Area Networks) pratar du med supportteknikerna innan du uppgraderar till operativmiljön Solaris 9 9/02. Solaris 8-system med SUNWsan-paketet installerat kan kräva särskilda procedurer för att uppgradera till Solaris 9 9/02. Om du vill ta reda på om SUNWsan-paketet är installerat på systemet skriver du följande kommando i ett terminalfönster:

#### # **pkginfo SUNWsan**

Om SUNWsan-paketet är installerat visas följande information:

system SUNWsan SAN Foundation Kit

## **Programmet Solaris Management Console 2.1 är inte kompatibelt med Solaris Management Console 1.0, 1.0.1 och 1.0.2**

Programmet Solaris Management Console 2.1 är inte kompatibelt med Solaris Management Console 1.0, 1.0.1 och 1.0.2. Om du vill uppgradera till operativmiljön Solaris 9 9/02, och har Solaris Management Console 1.0, 1.0.1 eller 1.0.2 installerat, måste du först avinstallera Solaris Management Console. Programmet Solaris Management Console kan finnas på systemet om du har installerat SEAS 2.0 overbox, SEAS 3.0 overbox eller Solaris 8 Admin Pack.

**Åtgärd:** Välj en av följande lösningar:

- Innan du uppgraderar kör du /usr/bin/prodreg och gör en fullständig avinstallation av programmet Solaris Management Console.
- Om du inte avinstallerar Solaris Management Console 1.0, 1.0.1 eller 1.0.2 innan du uppgraderar till Solaris 9 9/02 måste du ta bort alla paket för Solaris Management Console 1.0, 1.0.1 eller 1.0.2. Du måste använda pkgrm i stället för prodreg för att ta bort paket, och du måste ta bort paketen i rätt ordning. Följ de här stegen.
	- 1. Logga in som superanvändare.
	- 2. Skriv följande kommando:

# **pkginfo | grep "Solaris Management Console"**

Om beskrivningen inte börjar med "Solaris Management Console 2.1" identifierar paketnamnen i informationen ett Solaris Management Console 1.0-paket.

3. Använd pkgrm för att ta bort alla instanser av Solaris Management Console 1.0-paket i följande ordning.

**Obs!** Ta inte bort paket vars beskrivning innehåller "Solaris Management Console 2.1". Exempelvis kan SUNWmc.2 indikera Solaris Management Console 2.1-programvara.

**Obs!** Om pkginfo visar flera versioner av Solaris Management Console 1.0-paket använder du pkgrm för att ta bort båda paketen. Ta först bort originalpaketet och sedan det paket som har fått ett tilläggsnummer. Om exempelvis paketen SUNWmcman och SUNWmcman.2 finns i pkginfoinformationen tar du först bort SUNWmcman och sedan SUNWmcman.2. Använd inte prodreg.

- # **pkgrm SUNWmcman** # **pkgrm SUNWmcapp** # **pkgrm SUNWmcsvr** # **pkgrm SUNWmcsvu** # **pkgrm SUNWmc** # **pkgrm SUNWmcc**
- # **pkgrm SUNWmcsws**
- 4. Skriv följande kommando i ett terminalfönster.

```
# rm -rf /var/sadm/pkg/SUNWmcapp
```
Solaris Management Console 2.1-programvaran bör nu fungera korrekt. För framtida underhåll, eller om Solaris Management Console 2.1 inte fungerar korrekt, tar du bort Solaris Management Console 2.1. Installera om programmet genom att utföra följande steg:

1. Du använder pkgrm för att ta bort alla Solaris Management Console 2.1-paket och associerade paket i följande ordning.

**Obs!** Om det finns flera instanser av Solaris Management Console 2.1-paketen, till exempel SUNWmc och SUNWmc.2, tar du först bort SUNWmc och sedan SUNWmc.2. Använd inte prodreg.

- # **pkgrm SUNWpmgr** # **pkgrm SUNWrmui** # **pkgrm SUNWlvmg** # **pkgrm SUNWlvma** # **pkgrm SUNWlvmr** # **pkgrm SUNWdclnt**
- # **pkgrm SUNWmga**
- # **pkgrm SUNWmgapp**
- 
- # **pkgrm SUNWmcdev**
- # **pkgrm SUNWmcex**

Problem som rör installationen **19**

- # **pkgrm SUNWwbmc**
- # **pkgrm SUNWmc**
- # **pkgrm SUNWmcc**
- # **pkgrm SUNWmccom**
- 2. Sätt i program-cd 1 av 2 med Solaris 9 9/02 (*SPARC-version*) i cd-romenheten. Skriv följande i terminalfönstret:
	- # **cd /cdrom/sol\_9\_902sparc/s0/Solaris\_9/Product** # **pkgadd -d . SUNWmccom SUNWmcc SUNWmc SUNWwbmc SUNWmcex SUNWmcdev \ SUNWmgapp SUNWmga SUNWdclnt SUNWlvmr SUNWlvma SUNWlvmg SUNWpmgr SUNWrmui**

Alla tidigare versioner av Solaris Management Console tas bort. Solaris Management Console 2.1 bör nu fungera.

## **Installationsfel som uppstår under en uppgradering**

## **Live Upgrade uppdaterar inte filen** /etc/group **i startmiljön vid installation av Solaris Flash-arkiv (4683186)**

Om du använder Solaris Live Ugrade för att installera ett Solaris™ Flash-arkiv i en startmiljö är filen /etc/group inte korrekt. Arkivet innehåller den /etc/group-fil som arkiverades och den speglar inte /etc/group-filen från den startmiljö som nu körs. Filen /etc/group i startmiljön måste vara identisk med den fil som finns i det system som nu körs.

**Åtgärd:** När du har installerat ett Solaris Flash-arkiv i en startmiljö måste du kopiera filen /etc/group från det system som körs till den nya startmiljön. Följ de här stegen.

- 1. Logga in som superanvändare.
- 2. Montera den startmiljö som du vill korrigera.

# **lumount** *namn-på-startmiljö monteringspunkt* I föregående kommando är *namn-på-startmiljö* namnet på den startmiljö vars filsystem du vill montera. *monteringspunkt* är filsystemets monteringspunkt.

- 3. Kopiera filen /etc/group från det system som körs till den nya startmiljön.
	- # **/etc/group** *monteringspunkt***/etc/group**
- 4. Avmontera den nya startmiljön.

# **luumount** *namn-på-startmiljö*

### **Kommandot** luupgrade **kan inte lägga till korrigeringsfiler när filen med korrigeringslistan anges (4679511)**

Om du använder alternativet -s med kommandot luupgrade för att lägga till korrigeringsfiler med en katalog och korrigeringslista läggs korrigeringsfilerna inte till. Ett meddelande som liknar följande visas:

/usr/sbin/luupgrade [52]: 3 *fil-med-korrigeringslista:* felaktigt nummer

**20** Tilläggsinformation för Solaris 9 (SPARC-version) 9/02 • Oktober 2002

I föregående meddelande är *fil-med-korrigeringslista* den fil du angav att kommandot luupgrade skulle använda för att lägga till korrigeringar.

**Åtgärd:** Om du vill lägga till korrigeringar med hjälp av en lista gör du så här:

- 1. Logga in som superanvändare.
- 2. Montera den startmiljö som du vill korrigera.

# **lumount** *namn-på-startmiljö monteringspunkt*

3. Lägg till korrigeringarna i startmiljön.

```
# /usr/sbin/patchadd -R monteringspunkt
-M sökväg-till-korrigeringsfil namn-på-fil-med-korrigeringslista
I föregående kommando är sökväg-till-korrigeringsfil sökvägen till en katalog som
innehåller korrigeringsfiler som ska läggas till. namn-på-fil-med-korrigeringslista är
den fil som innehåller listan med korrigeringar som du vill lägga till.
```
4. Avmontera startmiljön.

# **luumount** *namn-på-startmiljö*

## **Borttagning av** SUNWjxcft**-paket orsakar fel under uppgradering från Solaris 8 till Solaris 9 9/02 (4525236)**

När du uppgraderar från operativmiljön Solaris 8 till Solaris 9 eller Solaris 9 9/02 uppstår ett problem när SUNWjxcft-paketet tas bort. Följande felmeddelande visas i filen upgrade\_log.

```
Tar bort paketet SUNWjxcft:
Det går inte att öppna /a/usr/openwin/lib/locale/ja/X11/fonts
   /TTbitmaps/fonts.upr
Det går inte att öppna /a/usr/openwin/lib/locale/ja/X11/fonts
   /TTbitmaps/fonts.scale
Det går inte att öppna /a/usr/openwin/lib/locale/ja/X11/fonts
   /TTbitmaps/fonts.alias
Det går inte att öppna /a/usr/openwin/lib/locale/ja/X11/fonts/TT/fonts.upr
Det går inte att öppna /a/usr/openwin/lib/locale/ja/X11/fonts/TT/fonts.scale
Det går inte att öppna /a/usr/openwin/lib/locale/ja/X11/fonts/TT/fonts.alias
```
Borttagningen av <SUNWjxcft> lyckades

**Åtgärd:** Felmeddelandet kan du ignorera.

## **Uppgradering från operativmiljön Solaris 8 kan skapa överflödiga Kerberossekretessfunktioner (4672740)**

I Solaris 9 9/02 innehåller den globala funktionen i Kerberos version 5 stöd för sekretess. Därför behövs inte Kerberos lokala funktion. Om du har installerat Kerberos lokala funktion, som finns i /usr/lib/gss/do/mech\_krb.so.1, på ett Solaris 8-system tar du bort den innan du uppgraderar systemet till Solaris 9 9/02.

**Åtgärd:** Följ de här stegen innan du uppgraderar till Solaris 9 9/02.

Problem som rör installationen **21**

1. Skriv följande kommando för att kontrollera om Kerberos lokala funktion är installerad i systemet:

```
% pkginfo | fgrep ' SUNWk5'
```
- Om kommandots utdata innehåller några SUNWk5 -paketnamn är Kerberos lokala funktion installerad i systemet. Gå till steg 2.
- Om kommandots utdata inte innehåller några SUNWk5-paketnamn är Kerberos lokala funktion inte installerad i systemet. Hoppa över resten av de här stegen. Uppgradera systemet.
- 2. Säkerhetskopiera filerna /etc/nfssec.conf och /etc/gss/qop genom att skriva följande kommando:
	- % **tar -cf /var/tmp/krb\_config\_files.tar /etc/nfssec.conf /etc/gss/qop**
- 3. Kontrollera att filerna säkerhetskopierades genom att skriva följande kommando:

% **tar -tf /var/tmp/krb\_config\_files.tar**

4. Ta bort alla paket som visas i utdata för steg 1.

% **pkgrm** *paketnamn paketnamn paketnamn*

5. Uppgradera till Solaris 9 9/02.

Uppgraderingsprogrammet uppdaterar koden för den globala funktionen i Kerberos och aktiverar Kerberos sekretesstöd.

- 6. Ändra följande rader i filen /etc/gss/mech i ett textredigeringsprogram.
	- Ta bort kommentaren från följande rad:

**kerberos\_v5 1.2.840.113554.1.2.2 gl/mech\_krb5.so gl\_kmech\_krb5**

Om det behövs lägger du till föregående rad i filen /etc/gss/mech.

■ Ta bort följande rad:

**kerberos\_v5 1.2.840.113554.1.2.2 do/mech\_krb5.so do\_kmech\_krb5**

■ Återställ filerna /etc/nfssec.conf och /etc/gss/gop genom att skriva följande kommando:

% **tar -xf /var/tmp/krb\_config\_files.tar**

### preremove**-skript i ALC-paket (Asian Localization Center) i Solaris 9 och Solaris 9 9/02 körs inte korrekt under uppgradering (4707449)**

De preremove-skript som ingår i ALC-paketen (Asian Localization Center) i Solaris 9 och Solaris 9 9/02 körs inte korrekt under uppgradering med omtilldelning av diskutrymmet (DSR). Om du försöker uppgradera till en nyare version av operativmiljön Solaris visas följande felmeddelande i filen /var/sadm/system/logs/update\_log:

Tar bort paketet SUNWkwbcp: /a/var/sadm/pkg/SUNWkwbcp/install/preremove: /a/usr/4lib: finns inte pkgrm: FEL: preremove-skriptet slutfördes inte

#### **22** Tilläggsinformation för Solaris 9 (SPARC-version) 9/02 • Oktober 2002

```
Borttagningen av SUNWkwbcp misslyckades.
pkgrm svarskod = 1
Tar bort paketet SUNWkbcp:
/a/var/sadm/pkg/SUNWkbcp/install/preremove: /a/usr/4lib: finns inte
pkgrm: FEL: preremove-skriptet slutfördes inte
Borttagningen av SUNWkbcp misslyckades.
pkgrm svarskod = 1
Tar bort paketet SUNWcwbcp:
/a/var/sadm/pkg/SUNWcwbcp/install/preremove: /a/usr/4lib: finns inte
pkgrm: FEL: preremove-skriptet slutfördes inte
```

```
Borttagningen av SUNWcwbcp misslyckades.
pkgrm svarskod = 1
Tar bort paketet SUNWcbcp:
/a/var/sadm/pkg/SUNWcbcp/install/preremove: /a/usr/4lib: finns inte
pkgrm: FEL: preremove-skriptet slutfördes inte
```

```
Borttagningen av SUNWcbcp misslyckades.
pkgrm svarskod = 1
Tar bort paketet SUNWhwbcp:
/a/var/sadm/pkg/SUNWhwbcp/install/preremove: /a/usr/4lib: finns inte
pkgrm: FEL: preremove-skriptet slutfördes inte
```

```
Borttagningen av SUNWhwbcp misslyckades.
pkgrm svarskod = 1
Tar bort paketet SUNWhbcp:
/a/var/sadm/pkg/SUNWhbcp/install/preremove: /a/usr/4lib: finns inte
pkgrm: FEL: preremove-skriptet slutfördes inte
```

```
Borttagningen av SUNWhbcp misslyckades.
pkgrm svarskod = 1
```
**Åtgärd:** Felmeddelandet kan du ignorera.

## **Uppgradering till operativmiljön Solaris 9 9/02 kan inaktivera det befintliga bakgrundsprogrammet för Secure Shell (**sshd**) (4626093)**

Om du uppgraderar till Solaris 9 9/02 på ett system som kör Secure Shell från en annan tillverkare (till exempel OpenSSH) från bakgrundsprogrammet /etc/init.d/sshd inaktiverar uppgraderingen det befintliga bakgrundsprogrammet för Secure Shell. Under en uppgradering skriver uppgraderingsprogrammet för Solaris 9 9/02 över innehållet i /etc/init.d/sshd.

**Åtgärd:** Välj en av följande lösningar:

- Om du inte vill ha Secure Shell-protokollserverprogram på systemet ska du inte installera paketen SUNWsshdr och SUNWsshdu under uppgraderingen.
- Om du inte vill ha Secure Shell-protokollserverprogram eller Secure Shellklientprogram på systemet ska du inte installera Secure Shell Cluster (SUNWCssh) under uppgraderingen.

Problem som rör installationen **23**

#### **Uppgraderingen misslyckas om** /export **är nästan full (4409601)**

Om du uppgraderar till operativmiljön Solaris 9 9/02, och katalogen /export är nästan full, felberäknas utrymmeskravet för /export. Uppgraderingen misslyckas då. Problemet inträffar oftast vid installation av skivlösa klienter eller om programvara från andra företag installeras i /export. Följande meddelande visas:

Varning! Otillräckligt med utrymme för uppgradering.

**Åtgärd:** Välj någon av följande lösningar innan du uppgraderar.

- Byt tillfälligt namn på katalogen /export under uppgraderingen.
- Kommentera bort raden /export i filen /etc/vfstab tills uppgraderingen är klar.
- Om /export är på ett annat filsystem avmonterar du /export innan du kör uppgraderingen.

#### **Uppgradera servrar och klienter som saknar skivminne (4363078)**

Om systemet stöder skivlösa klienter som installerades med verktyget Solstice AdminSuite™ 2.3 Diskless Client måste du först ta bort alla befintliga skivlösa klienter som har samma Solaris-version och arkitektur som servern. Sedan installerar eller uppgraderar du till Solaris 9 9/02. Du hittar detaljerade instruktioner om detta i *System Administration Guide: Basic Administration*.

Om du försöker installera operativmiljön Solaris 9 9/02 över befintliga skivlösa klienter kan följande felmeddelande visas:

```
Det går inte att uppgradera Solaris-versionen (Solaris versionsnummer)
på skivdelen <xxxxxxxx>.
Det finns ett okänt fel på programvarukonfigurationen
som är installerad på den här skivdelen.
```
I det här felmeddelandet refererar *versionsnummer* till den Solaris-version som just nu körs på systemet. *<xxxxxxxx>* refererar till den skivdel som kör den här versionen av operativmiljön Solaris.

#### **Uppgradera JavaSpaces-databaser för att förhindra WBEM-dataförluster (4365035)**

Om du uppgraderar från Solaris 8 (Solaris WBEM Services 2.0), eller Solaris 8 6/00 (WBEM Services 2.1) till Solaris 9 9/02 (Solaris WBEM Services 2.5) raderas alla befintliga data.

**Åtgärd:** Kompilera om egna MOF-filer (Managed Object Format) efter uppgraderingen.

## **64-bitars Solaris**

#### **Sun UltraSPARC-system (**Sun4U**) kan kräva uppgradering av Flash PROM**

**Obs!** Om 64-bitarskompatibel fast programvara redan används i systemet behöver du inte uppgradera Flash PROM-minnet.

Om du vill köra 64-bitars Solaris i ett UltraSPARC™-system kanske du måste uppgradera dess fasta Flash PROM-programvara. Med installationsprogrammet för Solaris 9 9/02 kan du lägga till 64-bitarsstöd. Detta 64-bitarsstöd väljs som standard vid installationer i Sun UltraSPARC-system. 64-bitarssystem startar i 64-bitarsläge som standard endast då processorn har en hastighet på 200 MHz eller högre.

**Obs!** Om du väljer att köra 32-bitars Solaris i ett Sun™- eller UltraSPARC-system, behöver du inte uppgradera Flash PROM-minnet.

I följande tabell listas de UltraSPARC-system (Sun4U™) som berörs och lägsta version för den fasta programvaran som krävs. *Systemtyp* motsvarar de utdata du får från uname -i-kommandot. Du kan se vilken firmware-version som körs med hjälp av kommandot prtconf -V.

**TABELL 1–2** Lägsta version på fast programvara som krävs för att köra 64–bitars Solarisoperativmiljö på UltraSPARC-system

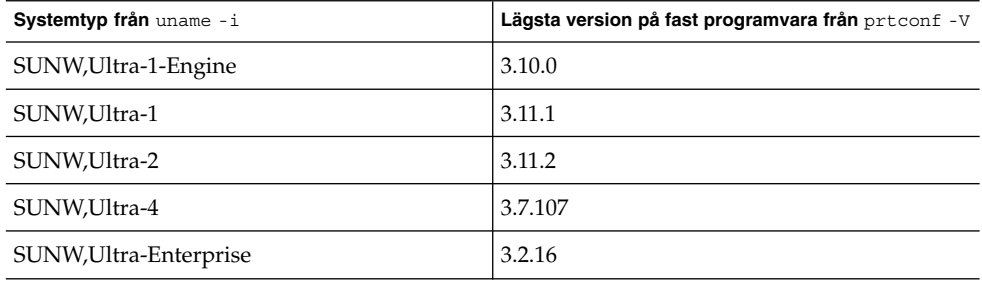

**Obs!** För systemen som inte finns med i tabellen ovan krävs ingen uppdatering av Flash PROM.

Instruktioner om hur du utför en Flash PROM-uppdatering med Solaris-cd:n finns i *Solaris 9 i Sun Hardware Collection*. Om du inte har denna handbok hittar du den på http://docs.sun.com.

Problem som rör installationen **25**

## **Problem som rör dokumentations-cd:n**

#### **Det går inte att installera dokumentationspaket med namn som överstiger nio tecken på dokumentationsservrar med Solaris 2.6, 7 och 8**

Vissa översatta dokumentationssamlingar i PDF-format har paketnamn med fler än nio tecken. Om du vill installera de här PDF-samlingarna på servrar som kör Solaris 7 eller 8 måste du först installera två korrigeringsfiler.

**Obs!** Det finns inga korrigeringsfiler för Solaris 2.6-servrar när den här versionen lanseras.

**Åtgärd:** Instruktioner om hur du installerar de här korrigeringsfilerna finns i filen Solaris Documentation Important Information på dokumentationsmediet, dokumentations-cd 1 och 2 för Solaris 9 9/02 och på dvd:n. Filen finns i följande katalog:

*monteringspunkt*/README/*språkområde*/install\_*språkområde*.html

Den engelska filen på dokumentations-cd 1 av 2 för Solaris 9 9/02 finns till exempel i följande katalog:

sol\_9\_doc\_1of2/README/C/install\_C.html

## **Installationsfel för dokumentations-cd**

#### **Avinstallationsläget för verktyget** uninstaller **på dokumentations-cd:n för Solaris 9 9/02 fungerar inte korrekt (4675797)**

Om du kör verktyget uninstaller på dokumentations-cd:n för Solaris 9 9/02 i läget Avinstallera alla tar uninstaller bara bort de dokumentationspaket som installeras som standard.

**Åtgärd:** Kör avinstalleraren i läget Delvis avinstallation. Ange de paket som du vill avinstallera.

#### **Installations-cd:n för Solaris 9 9/02 frågar inte efter dokumentations-cd 2 av 2 för Solaris 9 9/02 i vissa språkområden (4668033)**

Om du använder installations-cd:n för Solaris 9 9/02 i vissa språkområden uppmanar installationsprogrammet inte dig att installera paket från dokumentations-cd 2 av 2 med Solaris 9 9/02. Det här problemet uppstår i följande språkområden:

- ja JP.PCK
- ja JP.UTF-8
- ko.UTF-8
- zh.GBK
- zh.UTF-8
- zh CN.18030
- zh HK.BIG5HK
- zh HK.UTF-8
- zh TW.BIG5
- zh\_TW.UTF-8

**Åtgärd:** Välj en av följande lösningar:

- Välj ett av EUC-språkområdena (ja, ko, zh eller zh\_TW) som installationens standardspråkområde när du installerar Solaris 9 9/02.
- Kör verktyget installer direkt från dokumentations-cd 2 av 2 med Solaris 9 9/02.

## **Dokumentations-cd 2 av 2 med Solaris 9 9/02 installerar förenklad kinesisk dokumentation som standard (4673521)**

Om du installerar dokumentations-cd 2 av 2 med Solaris 9 9/02 i språkområdet zh\_HK.BIG5HK eller zh\_HK.UTF-8 installeras förenklad kinesisk dokumentation som standard.

**Åtgärd:** Under installationen av dokumentations-cd 2 av 2 med Solaris 9 9/02 väljer du Anpassad installation. Välj sedan den traditionella kinesiska dokumentation som du vill installera.

## **Verifieringspanelen för dokumentations-cd:n kanske inte visas när du använder kommandoradsgränssnittet (4520352)**

Om du använder installationsprogrammet på dokumentations-cd:n för Solaris 9 9/02 med alternativet nodisplay kanske inte verifieringspanelen visas korrekt.

**Åtgärd:** Ange inte alternativet nodisplay med installationsprogrammet på dokumentations-cd:n för Solaris 9 9/02. Använd det grafiska användargränssnittet (GUI) för att installera dokumentations-cd:n för Solaris 9 9/02.

## **Lokalanpassningsfel som uppstår under installationen**

#### **Extra relaterade språkområden kan installeras**

När du väljer språkområde för installationen kan ytterligare relaterade språkområden också installeras. Detta sker i operativmiljön Solaris 9 9/02 eftersom alla helt lokalanpassade språkområden (med meddelandeöversättning) och de asiatiska och japanska delvis lokalanpassade språkområdena (med språkversionsaktiverare) har paketerats om baserat på språkstöd för språkområden. Andra delvis lokalanpassade språkområden paketeras och installeras fortfarande baserat på geografiskt område, exempelvis Centraleuropa.

Problem som rör installationen **27**

## **Lokalanpassningsfel som uppstår under installationen**

## **Teckensnittspaket i kinesisk CDE i Solaris 9 Beta Refresh uppgraderas inte till Solaris 9 9/02 (4653908)**

Om du uppgraderar till Solaris 9 9/02 på ett system med Solaris 9 Beta Refresh, och med stöd för språkområdet förenklad eller traditionell kinesiska, slutförs inte uppgraderingen korrekt. Teckensnittspaketen för förenklad och traditionell kinesisk CDE (SUNWcdft eller SUNWhdft) uppgraderas inte till rätt Solaris 9 9/02-paket. Följande felmeddelande visas.

```
Tar bort paketet SUNWcdft:
/a/var/sadm/pkg/SUNWcdft/install/postremove:
  /a/usr/dt/config/xfonts/zh_CN.EUC: finns inte
/a/var/sadm/pkg/SUNWcdft/install/postremove:
  /a/usr/dt/config/xfonts/zh_CN.GBK: finns inte
/a/var/sadm/pkg/SUNWcdft/install/postremove:
  /a/usr/dt/config/xfonts/zh_CN.UTF-8: finns inte
pkgrm: FEL: postremove-skriptet slutfördes inte
```
**Åtgärd:** Innan du uppgraderar till Solaris 9 9/02 tar du bort relevanta postremove-filer i Solaris 9 Beta Refresh.

```
# rm /var/sadm/pkg/SUNWcdft/install/postremove
# rm /var/sadm/pkg/SUNWhdft/install/postremove
```
## **Uppgradering av system som kör Solaris 8 med komplett stöd för thai/ryska/polska/katalanska lämnar kvar ogiltiga paket på systemet (4650059)**

Om du uppgraderar till Solaris 9 9/02 på ett system som kör Solaris 8 med cd:n Solaris 8 Language Supplement installerad finns flera ogiltiga språkpaket för thai, ryska, polska och katalanska kvar på systemet. Dessa språkpaket har ett ARCH=sparcallvärde och tas inte bort under uppgraderingen till Solaris 9 9/02.

**Åtgärd:** Innan du uppgraderar till Solaris 9 9/02 använder du programmet Solaris Produktregister för att ta bort paketen på cd:n Solaris 8 Languages Supplement.

## **Om du bara installerar vissa europeiska språkområden visas inte tecken i UTF-8-språkområdet (4634077)**

Om du installerar ett eller flera av vissa europeiska språkområden kanske systemet inte kan visa tecken som ligger utanför den engelska eller europeiska teckenuppsättningen i UTF-8 för språkområdet. Problemet kan uppstå under följande omständigheter:

- Du installerar ett eller flera av följande språkområden:
	- Mellanöstern/Israel (ISO8859-8)
	- Nordafrika/Egypten (ISO8859-6)
	- Östeuropa/Ryssland (ISO8859-5)
	- Östeuropa/Turkiet (ISO8859-9)
- Sydamerika/Brasilien (ISO8859-1)
- Centraleuropa/Polen (ISO8859-2)
- Du installerar inga andra språkområden på systemet.

**Åtgärd:** Välj en av följande lösningar:

- Under installationen installerar du både språkområdet en US.UTF-8 Nordamerika/USA och det europeiska språkområde som du vill ha på systemet.
- När installationen är klar använder du verktyget pkgadd för att lägga till följande paket i systemet:
	- SUNW5ttf Traditionell kinesiska BIG5 TrueType-teckensnitt
	- SUNWcttf Förenklad kinesiska (EUC) TrueType-teckensnitt
	- SUNWiiimr Paket för ramverk för indatametod för Internet/intranät (rot)
	- SUNWiiimu Paket för ramverk för indatametod för Internet/intranät (anv.)
	- SUNWinleu Användarfiler för språkmiljön Indic
	- SUNWinlex Användarfiler för språkmiljön Indic (64-bitars)
	- SUNWinttf Indic TrueType-teckensnitt
	- SUNWjxcft Japanska nödvändiga TrueType-teckensnitt
	- SUNWkttf Koreanska TrueType-teckensnitt
	- SUNWtleu Användarfiler för thai-språkområdesmiljö
	- SUNWtleux Användarfiler för thai-språkmiljö (64-bitars)

Dessa paket finns i katalogen Solaris\_9/Product på program-cd 1 av 2 med Solaris 9 9/02 eller på cd-avbildningen.

Om du till exempel installerar Solaris 9 9/02 från program-cd 1 av 2 med Solaris 9 9/02 skriver du följande kommandon:

# **cd /cdrom/cdrom0/Solaris\_9/Product** # **pkgadd -d . SUNW5ttf**

# **pkgadd -d . SUNWcttf**

Upprepa kommandot pkgadd för alla paket i den föregående listan.

Tilläggsinformation för Solaris 9 (SPARC-version) 9/02 • Oktober 2002

## Problem som rör körtid i Solaris

I det här kapitlet beskrivs problem som kan uppstå under körning. Information om körtidsproblem, som uppmärksammats för sent för att komma med i den här tilläggsinformationen, hittar du i *Tilläggsinformation för Solaris 9 (SPARC-version) 9/02* i Tilläggs- och installationssamling för Solaris 9 9/02 på http://docs.sun.com.

## **Fel i stöd för USB-enheter**

#### **Dataskador på USB-hårddiskar (4660516)**

Om USB-hårddiskar som inte är förberedda för Solaris används med operativmiljön Solaris 9 9/02 kan detta orsaka UFS-panikmeddelanden och dataskador.

#### **Åtgärd:** Besök

http://www.sun.com/io\_technologies/storagesolutions.html där det finns en lista över produkter som är förberedda för Solaris.

## **Smartkortsfel**

#### **Systemet svarar inte smartkortet (4415094)**

Om ocfserv avslutas och visningen låses, förblir systemet låst även när smartkort sätts i eller tas bort.

**Åtgärd:** Utför följande steg för att låsa upp systemet.

- 1. Gör en fjärrinloggning på den dator där processen ocfserv avslutades.
- 2. Logga in som superanvändare.
- 3. Stäng av dtsession-processen genom att skriva följande i ett terminalfönster.

# **pkill dtsession**

ocfserv startar om och smartkortsinloggning och funktionalitet återställs.

## **Menyalternativet Redigera konfigurationsfil i Smart Cards Management Console fungerar inte (4447632)**

Det går inte att redigera konfigurationsfiler för smartkort som finns i /etc/smartcard/opencard.properties med menyalternativet Redigera konfigurationsfil i Smart Cards Management Console. Om menyalternativet väljs visas en varning som varnar användaren från att fortsätta om inte den tekniska supporten begärt det.

**Lösning:** Använd inte menyalternativet Redigera konfigurationsfil i Smart Cards Management Console. Information om konfiguration av smartkort finns i *Solaris Smartcard Administration Guide*.

## **Fel som rör skrivbordsmiljön CDE (Common Desktop Environment)**

## dtmail **låser sig när det startas från kommandoraden om alternativet FontList anges (4677329)**

dtmail låser sig efter anslutning till IMAP-servern om alternativet FontList anges när dtmail startas från kommandoraden. Se följande exempel:

**/usr/dt/bin/dtmail -xrm "Dtmail\*FontList: -\*-r-normal-\*:"**

Följande felmeddelande visas.

Segmenteringsfel

Det här problemet uppstår både i språkområdet C och ja.

**Åtgärd:** Ange inte alternativet FontList när du startar dtmail från kommandoraden.

#### **Postverktyget verkar hänga sig när e-post med långa rader visas (4418793)**

Om du försöker läsa ett e-postmeddelande med många långa rader i något av Unicode- eller UTF-8-språkområdena för Solaris 9 9/02 verkar postverktyget låsa sig (dtmail). Meddelandet visas inte omedelbart.

**Åtgärd:** Välj en av följande lösningar:

- Förstora fönstret för dtmail-brevlådan så att 132 kolumner får plats.
- Inaktivera funktionen för komplex textlayout (Complex Text Layout) genom att utföra följande steg.
	- 1. Logga in som superanvändare.
	- 2. Byt katalog till systemets språkversionskatalog.

# **cd /usr/lib/locale/***språkversionens\_namn*

I föregående exempel refererar *språkversionens\_namn* till namnet på systemets Solaris 9 9/02 Unicode- eller UTF-8-språkversion.

3. Byt namn på språkversionens layoutkategori.

# **mv LO\_LTYPE LO\_LTYPE-**

**Obs!** Ändra tillbaka namnet på språkversionens layoutkategori till det ursprungliga namnet (LO\_LTYPE) innan du installerar några korrigeringsfiler för språkversionens layout.

## **PDASync kan inte ta bort den senaste inmatningen från skrivbordet (4260435)**

När du har tagit bort det sista objektet på skrivbordet återställs objektet från handdatorn till skrivbordet när du synkroniserar handdatorn. Du kan till exempel ha tagit bort och återställt det senaste mötet i Kalendern eller den senaste adressen i Adresshanteraren.

**Åtgärd:** Ta bort den senaste inmatningen från handdatorn manuellt före synkroniseringen.

## **PDASync kan inte utbyta data med en multibyte-PDA-enhet anpassad för internationellt bruk (4263814)**

Om du utbyter multibyte-data mellan en PDA-enhet och Solaris CDE kan dessa data förstöras i båda miljöerna.

**Åtgärd:** Säkerhetskopiera informationen på din dator med PDAsäkerhetskopieringsverktyget innan du kör programmet PDASync. Om du av misstag råkar utbyta multibyte-data så att dessa förstörs, kan du återställa dem från säkerhetskopian.

## **Systemadministrationsfel**

## **Bakgrundsprogrammet Solaris WBEM Services 2.5 kan inte hitta APIproviders för** com.sun **(4619576)**

Bakgrundsprogrammet Solaris WBEM Services 2.5 kan inte hitta providers som skrivs till gränssnittet com.sun.wbem.provider eller till gränssnittet com.sun.wbem.provider20. Även om du skapar en instans av Solaris\_ProviderPath för en provider som skrivs till dessa gränssnitt kan bakgrundsprogrammet Solaris WBEM Services 2.5 inte hitta providern.

**Åtgärd:** För att bakgrundsprogrammet ska kunna hitta providers stoppar och startar du om bakgrundsprogrammet Solaris WBEM Services 2.5.

- # **/etc/init.d/init.wbem stop**
- # **/etc/init.d/init.wbem start**

Problem som rör körtid i Solaris **33**

**Obs!** Om du använder javax-API:t för att utveckla din provider behöver du inte stoppa och starta om bakgrundsprogrammet Solaris WBEM Services 2.5. Bakgrundsprogrammet Solaris WBEM Services 2.5 identifierar javax-providers dynamiskt.

## **Vissa** com.sun**-API-metodanrop misslyckas under XML/HTTP Transport Protocol (4497393, 4497399, 4497406, 4497411)**

Om du väljer att använda com. sun-API:t i stället för javax-API:t för att utveckla WBEM-programvara stöds bara CIM RMI (Remote Method Invocation) helt. Det går inte att garantera att andra protokoll, som XML/HTTP, fungerar ordentligt med com.sun-API:t.

I följande tabell visas exempel på anrop som körs under RMI, men som inte fungerar under XML/HTTP.

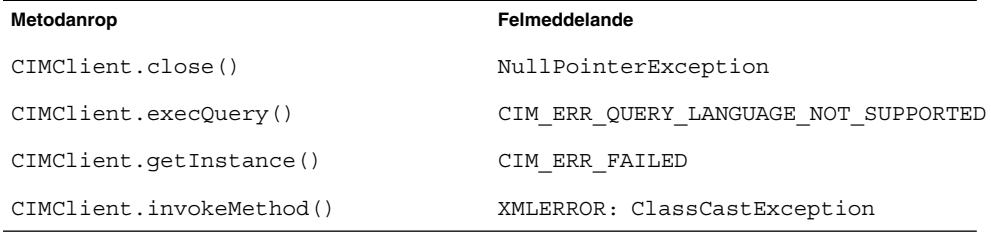

## **Det går inte att ändra monteringsegenskaper för filsystemet med Solaris Management Console-verktyget Monteringar och delade enheter (4466829)**

Solaris Management Console-verktyget Monteringar och delade enheter kan inte ändra monteringsalternativ på filsystem som är nödvändiga, exempelvis / (rot), /usr och /var.

**Åtgärd:** Välj en av följande lösningar:

Använd alternativet remount med kommandot mount.

# **mount -F** *filsystemtyp* **-o remount,***ytterligare\_monteringsalternativ* **\** *enhet\_att\_montera monteringspunkt*

**Obs!** Ändringar i monteringsegenskaper som utförs med alternativet - remount tillsammans med kommandot mount är inte permanenta. Dessutom ärver alla monteringsalternativ, som inte anges i delen *ytterligare\_monteringsalternativ* i det föregående kommandot, standardvärden som anges av systemet. Direkthjälpen för mount ufs(1M) innehåller mer information.

■ Redigera lämplig post i filen /etc/vfstab för att ändra monteringsegenskaper för filsystemet och starta sedan om systemet.

#### **Felet CIM\_ERR\_LOW\_ON\_MEMORY inträffar vid försök att lägga till data med WBEM (4312409)**

Följande felmeddelande visas när minnet håller på att ta slut:

CIM\_ERR\_LOW\_ON\_MEMORY

Du kan inte lägga till fler poster när Objekthanteraren CIM (Common Information Model) börjar få slut på minne. Du måste återställa CIM-objekthanteraren.

**Åtgärd:** Följ dessa steg om du vill återställa CIM-objekthanteraren:

- 1. Logga in som superanvändare.
- 2. Avsluta CIM-objekthanteraren.

# **/etc/init.d/init.wbem stop**

3. Ta bort katalogen med loggen för JavaSpaces™.

# **/bin/rm -rf /var/sadm/wbem/log**

- 4. Starta om CIM-objekthanteraren.
	- # **/etc/init.d/init.wbem start**

**Obs!** När du återställer CIM-objekthanteraren förlorar du alla egna definitioner i datalagret. Du måste kompilera om de MOF-filer som innehåller egna definitioner med kommandot mofcomp. Se följande exempel:

```
# /usr/sadm/bin/mofcomp -u root -p lösenord_för_rot din_mof-fil
```
## **Problem med volymhanteraren i Solaris**

#### **Kommandot** metattach **i Solaris volymhanterare kan misslyckas**

Om du har ett speglat rotfilsystem (/) för Solaris volymhanterare där filsystemet inte startar på cylinder 0 får de underspeglingar som du kopplar inte heller starta på cylinder 0.

Om du försöker koppla en underspegling som startar på cylinder 0 till en spegling där den ursprungliga underspeglingen inte startar på cylinder 0 visas följande felmeddelande:

det går inte att ansluta en delspegling med etikett till en spegling utan etikett

**Åtgärd:** Välj en av följande lösningar:

■ Kontrollera att både rotfilsystemet och volymen för den andra underspeglingen startar på cylinder 0.

Problem som rör körtid i Solaris **35**

■ Kontrollera att varken rotfilsystemet eller volymen för den andra underspeglingen startar på cylinder 0.

**Obs!** JumpStart-installationen startar som standard minnesväxlingen på cylinder 0 och rotfilsystemet (/) någon annanstans på skivan. Inom systemadministration är det brukligt att starta skivdelen 0 på cylinder 0. Om du speglar en standard-JumpStartinstallation med roten på skivdel 0, men inte på cylinder 0, till en vanlig sekundär skivdel med skivdelen 0 som startar på cylinder 0, visas ett felmeddelande när du försöker koppla den andra underspeglingen. Du hittar mer information om standardbeteendet för Solaris installationsprogram i "Installationsproblem för minnesväxling" på sidan 13.

## **Fel i Solaris volymhanterare**

#### **Bortkoppling av underspegling med kommandot** metadetach **ändrar automatiskt storlek på speglingen (4678627)**

Om du använder kommandot metadetach för att ta bort en underspegling från en spegling kanske du inte kan koppla underspeglingen igen. Det här problemet uppstår eftersom speglingens storlek ändras automatiskt efter att du kopplar bort underspeglingen.

**Åtgärd:** Innan du använder kommandot metadetach för att koppla bort en underspegling kopplar du en underspegling med samma storlek som den underspegling som du vill koppla bort.

### **Kommandot** metareplace -e **i Solaris volymhanterare kan inte aktivera mjuka partitioner när skivdelar tas bort och sedan ersätts (4645781)**

Om du fysiskt tar bort en mjuk partitionerad skivdel från ett system och sedan ersätter den med en ny skivdel kan kommandot metareplace -e inte aktivera de mjuka partitionerna. Detta kan inträffa oavsett om du använde kommandot metarecover före kommandot metareplace -e för att aktivera mjuka partitioner eller inte.

**Åtgärd:** Skapa de mjuka partitionerna igen på en ny skivdel .

**Obs!** Om de mjuka partitionerna ingår i en spegling eller RAID 5 använder du kommandot metareplace utan alternativet -e för att ersätta den gamla mjuka partitionen med den nya.

# **metareplace dx** *spegling eller RAID 5 gammal\_mjuk\_partition ny\_mjuk\_partition*

## **Kommandot** metahs -e **i Solaris volymhanterare fungerar inte på koppartrådslagringslådor när en icke fungerande aktiv reservskivdel har bytts ut (4644106)**

Kommandot metahs -e kanske inte fungerar under följande omständigheter:

- 1. En aktiv reservenhet stöter på problem, till exempel ett genererat fel, när testverktyget metaverify används.
- 2. Solaris volymhanterare försöker aktivera reservenheten när ett fel uppstår på en metaenhet. Den aktiva reservenheten är markerad som broken.
- 3. Systemet stängs av. Den icke fungerande skivdelen som innehåller den aktiva reservenheten ersätts med en ny skivdel på samma plats.
- 4. När systemet startas kan Solaris volymhanterare inte identifiera den nya aktiva reservenheten.
- 5. Kommandot metahs -e används för att aktivera den nya reservenheten på den nya skivdelen.

Följande meddelande visas.

Varning! md: d0: öppningsfel på reserven (Inte tillgänglig)

Felet uppstår eftersom Solaris volymhanterare inte internt kan identifiera den nya aktiva reservskivdelen som byttes ut till samma fysiska plats. Solaris volymhanterare fortsätter att visa enhets-ID:t för den skivdel som inte längre finns i systemet.

**Obs!** Felet uppstår inte på Photon- eller lagringsenheter där enhetsnumret ändras när en skivdel byts ut.

**Åtgärd:** Välj en av följande lösningar:

- Följ de här stegen för att uppdatera enhets-ID:t för den aktiva reservskivdelen i statusdatabasen för Solaris volymhanterare.
	- 1. Logga in som superanvändare.
	- 2. Skriv följande kommando för att uppdatera enhets-ID:t för den aktiva reservskivdelen:

```
# metadevadm -u namn-på-logisk-enhet
```
3. Skriv följande kommando för att göra den nya aktiva reservskivdelen tillgänglig:

```
# metareplace -e namn-på-logisk-enhet
```
- Följ de här stegen för att hantera aktiva reservskivdelar och reservpooler i systemet:
	- 1. Logga in som superanvändare.
	- 2. Skriv följande kommando för att ta bort posten för den aktiva reservskivdelen:

# **metahs -d hsp***nummer-på-reservpool namn-på-logisk-enhet*

3. Skriv följande kommando för att skapa en ny post för den aktiva reservskivdelen på samma plats med korrekt enhets-ID:

# **metahs -a hsp***nummer-på-reservpool namn-på-logisk-enhet*

Problem som rör körtid i Solaris **37**

#### **Kommandot** metadevadm **i Solaris volymhanterare misslyckas om namn på logiska enheter saknas (4645721)**

Du kan inte ersätta en icke fungerande enhet med en enhet som har konfigurerats med Solaris volymhanterare. Ersättningsenheten måste vara ny för Solaris volymhanteraren. Om du fysiskt flyttar en skivdel från en plats till en annan på en Photon misslyckas kommandot metadevadm. Detta sker när namnet på den logiska enheten för skivdelen saknas. Enhets-ID:t för skivdelen finns dock kvar i metaenhetskopian. Följande meddelande visas.

En namnlös enhet har upptäckts. Kör 'devfsadm && metadevadm -r för att matcha.

**Obs!** Du kan komma åt skivdelen på den nya platsen under tiden. Du kan dock behöva använda det gamla namnet på den logiska enheten för att göra det.

**Åtgärd:** Flytta fysiskt tillbaka enheten till dess ursprungliga plats.

### **Kommandot** metarecover **i Solaris volymhanterare kan inte uppdatera namnrymden** metadb **(4645776)**

Om du tar bort och ersätter en fysisk skivdel på systemet, och sedan använder kommandot metarecover -p -d för att skriva relaterad information om den mjuka partitionen till skivdelen, orsakar detta ett fel. Kommandot uppdaterar inte namnrymden för metaenhetsdatabasen så att det speglar ändringen i diskenhetsidentifieringen. Detta orsakar ett fel för varje sådan mjuk partition som skapas på disken. Följande meddelande visas.

Öppningsfel

**Åtgärd:**Skapa en mjuk partition på den nya skivdelen i stället för att använda kommandot metarecover för att återställa den mjuka partitionen.

**Obs!** Om den mjuka partitionen ingår i en spegling eller RAID 5 använder du kommandot metareplace utan alternativet -e för att ersätta den gamla mjuka partitionen med den nya.

# **metareplace dx** *spegling eller RAID 5 gammal\_mjuk\_partition ny\_mjuk\_partition*

## **Nätverkshanteringsfel**

### **Inaktivt bakgrundsprogram Solaris PPP 4.0 kan avslutas under holdoffperioden (4647938)**

Bakgrundsprogrammet Solaris PPP 4.0 (Point-to-Point Protocol) (pppd ) kan avslutas oväntat under följande omständigheter:

■ Bakgrundsprogrammet pppd är inaktivt.

- Alternativen demand och holdoff för bakgrundsprogrammet pppd är aktiverade.
- Ett paket anländer under holdoff-perioden.

Om bakgrundsprogrammet pppd oväntat avslutas loggas ett meddelande som liknar följande i relevant systemloggfil:

```
aktuellt datum värdnamn pppd[PID]: [ID 702911 daemon.error] kan inte
    ange IP till sänd: ogiltigt argument
aktuellt datum värdnamn pppd[PID]: [ID 702911 daemon.error]
    kan inte aktivera IPCP
```
Direkthjälpen för pppd( 1M) innehåller mer information om alternativen demand och holdoff för bakgrundsprogrammet pppd .

**Åtgärd:** Välj en av följande lösningar:

- Om bakgrundsprogrammet pppd inte ska vänta innan det försöker återupprätta länkar använder du inte alternativet holdoff med bakgrundsprogrammet pppd.
- Ange värdet för alternativet holdoff till 0.
- Kör bakgrundsprogrammet pppd från ett loop-skript som liknar följande skript för Bourne-skalet:

```
#!/bin/sh
       while :; do
          /usr/bin/pppd cua/b lock idle 60 demand nodetach noauth \
                       38400 10.0.0.1:10.0.0.2 holdoff 20
       done
```
## **Konfiguration av flera tunnlar mellan två IP-noder med filtrering aktiverat kan orsaka paketförlust (4152864)**

Om du konfigurerar flera IP-tunnlar mellan två IP-noder, och aktiverar ip strict dst multihoming eller andra IP-filter, kan detta orsaka paketförlust.

**Åtgärd:** Välj en av följande lösningar:

- Konfigurera först en enda tunnel mellan de båda IP-noderna. Lägg till adresser till tunneln med kommandot ifconfig och alternativet addif.
- Aktivera inte ip\_strict\_dst\_multihoming för tunnlar mellan två IP-noder.

## **Säkerhetsfel**

## **Upplåsning av CDE:s skärmlås tar bort kreditiv i Kerberos version 5 (4674474)**

Om du låser upp en låst CDE-session kan alla cachelagrade kreditiv i Kerberos version 5 (krb5) tas bort. Detta kan innebära att du inte kan komma åt olika systemverktyg. Problemet kan uppstå under följande omständigheter:

■ I filen /etc/pam.conf är dtsession-tjänsterna för systemet konfigurerade att använda modulen krb5 som standard.

Problem som rör körtid i Solaris **39**

■ Du låser CDE-sessionen och försöker sedan låsa upp den.

Om det här problemet uppstår visas följande felmeddelande:

```
lås skärmen: PAM-KRB5 (auth): Det uppstod ett fel vid
   verifiering av TGT mot host/värdnamn:
   Behörighet saknas i repetitionscachekoden
```
**Åtgärd:** Lägg till följande icke- pam\_krb5 dtsession-poster i filen /etc/pam.conf:

```
dtsession auth requisite pam_authtok_get.so.1
dtsession auth required pam_unix_auth.so.1
```
När dessa poster finns i filen /etc/pam.conf körs inte modulen pam\_krb5 som standard.

### **CDE-funktionen för automatisk körning av flyttbara media ingår inte i operativmiljön Solaris 9 9/02 (4483353)**

Funktionen för automatisk körning av flyttbara media i CDE har tillfälligt tagits bort från operativmiljön Solaris 9 9/02. Funktionen har tagits bort för att komma till rätta med potentiella säkerhetsrisker.

Om du vill använda funktionen för automatisk körning för en cd-skiva eller något annat flyttbart medium måste du göra något av följande:

- Kör programmet volstart från den översta nivån i det flyttbara mediets filsystem
- Följ instruktionerna som finns på cd:n för att få tillgång till enheten även om du inte använder CDE

**Obs!** Den senaste informationen om säkerhetsrisker och korrigeringsfiler finns på webbplatsen för SunSolve på adressen http://sunsolve.sun.com. Alla säkerhetskorrigeringar finns på webbplatsen för SunSolve och du behöver inget supportavtal.

#### cron**,** at **och** batch **kan inte schemalägga jobb för låsta konton (4622431)**

I Solaris 9 9/02 hanteras låsta konton på samma sätt som utgångna eller obefintliga konton. Därför kan inte verktygen cron, at och batch schemalägga jobb för låsta konton.

**Åtgärd:** Om du vill aktivera låsta konton så att jobb från cron, at och batch accepteras ersätter du lösenordsfältet för det låsta kontot (\*LK\*) med strängen NP (inget lösenord.)

## **Ytterligare programvarufel**

#### **Veritas volymhanterare (Volume Manager) kanske inte fungerar på system med Solaris 9 9/02 (4642114)**

Om du försöker utföra olika åtgärder med Veritas volymhanterare (Volume Manager) på ett system som kör Solaris 9 9/02 kanske verktygen vxddladm addjob eller vxddladm addsupport skapar minnesutskriftsfiler.

#### **Åtgärd:** Följ de här stegen:

- 1. Logga in som superanvändare.
- 2. Kontrollera att filen /var/ld/ld.config och verktyget /usr/bin/crle finns på systemet.
- 3. Skriv följande kommando i ett terminalfönster:
	- # **/usr/bin/cp /var/ld/ld.config /var/ld/ld.config.save**
	- # **/usr/bin/crle -E LD\_LIBRARY\_PATH=/usr/lib**
	- # *lämpligt-vxddladm-kommando*
	- # **/usr/bin/mv /var/ld/ld.config.save /var/ld/ld.config**

## **Problem som rör dokumentations-cd:n**

#### **Dokumentationslänkar för iPlanet Directory Server 5.1 fungerar inte korrekt**

I uppsättningen för iPlanet Directory Server™ 5.1 fungerar inte länkar som heter DocHome och länkar mellan olika böcker. Om du försöker använda dessa länkar visas ett felmeddelande om att filen inte kunde hittas i webbläsaren.

**Åtgärd:** Välj en av följande lösningar:

- Om du vill navigera mellan iPlanet Directory Server 5.1-dokument på systemet går du till sidan med uppsättningen för iPlanet Directory Server 5.1. Klicka på länken till det dokument som du vill visa.
- Visa uppsättningen för iPlanet Directory Server 5.1 på http://docs.sun.com.

#### SUNWsdocs**-paketet krävs för att ta bort andra dokumentationspaket**

Om du tar bort paketet SUNWsdocs och sedan försöker ta bort andra dokumentationspaket misslyckas borttagningen. Det här problemet uppstår eftersom paketet SUNWsdocs installeras med alla samlingar och utgör webbläsarens startpunkt.

**Åtgärd:** Om du har tagit bort SUNWsdocs-paketet installerar du om SUNWsdocspaketet från dokumentationsmediet och tar sedan bort övriga dokumentationspaket.

## **Fel som rör dokumentations-cd:n**

## **PDF-dokument för europeiska språkområden är bara tillgängliga via C-språkområdet (4674475)**

I operativmiljön Solaris 9 9/02, och andra UNIX-baserade system, är PDF-dokument på dokumentations-cd 1 av 2 för Solaris 9 9/02 inte tillgängliga för följande europeiska språkområden:

- de (Tyska)
- es (Spanska)
- fr (Franska)
- it (Italienska)
- sv (Svenska)

Det här problemet uppstår på grund av en begränsning i Adobe Acrobat Reader. Du hittar mer information om detta på Adobes webbplats för tekniska frågor på http://www.adobe.com:80/support/techdocs/294de.htm.

**Åtgärd:** Välj en av följande lösningar:

- I Solaris 9 9/02, och andra UNIX-baserade system, anger du miljövariabeln LC\_ALL till C acroread. Skriv till exempel följande kommando i ett terminalfönster i C-skalet:
	- % **env LC\_ALL=C acroread**
- I system som inte är UNIX-baserade uppgraderar du till Adobe Acrobat Reader 5.0.

## **Borttagning av dokumentationspaket för Solaris 9 9/02 kan oväntat avinstallera vissa dokumentationssamlingar för Solaris 9 9/02 (4641961)**

Vissa dokumentationssamlingar för Solaris 9 9/02 kan oväntat tas bort från systemet om följande händer:

- 1. Du installerar både dokumentations-cd 1 av 2 och 2 av 2 för Solaris 9 9/02 på systemet.
- 2. Sedan använder du verktyget prodreg eller installationsprogrammet för dokumentations-cd:n för Solaris 9 9/02 för att ta bort vissa dokumentationspaket.

Dokumentations-cd 1 av 2 och 2 av 2 för Solaris 9 9/02 har tre gemensamma samlingar. Om du tar bort de paket som innehåller dessa samlingar från en installation av antingen dokumentations-cd 1 av 2 eller 2 av 2 för Solaris 9 9/02 tas paketet bort från båda installationerna.

I följande tabell visas de paket som kan tas bort oväntat:

**TABELL 2–1** Dokumentationspaket för Solaris 9 9/02 som finns på båda dokumentations-cdskivorna för Solaris 9 9/02

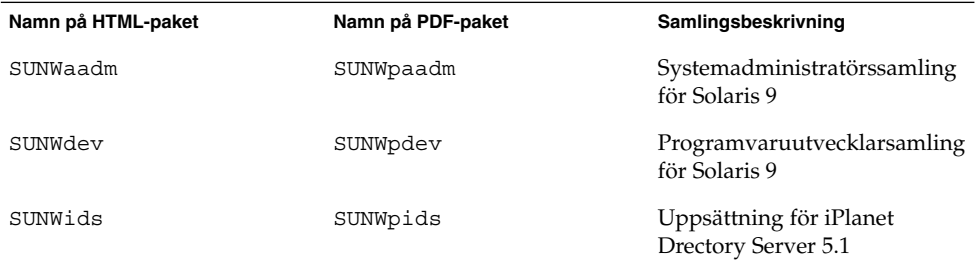

**Åtgärd:** Välj en av följande lösningar:

- Om avinstallationsprocessen oväntat tar bort dessa dokumentationspaket, och du vill ha dem på systemet, installerar du om dem från dokumentations-cd 1 av 2 eller 2 av 2 för Solaris 9 9/02.
- Du kan undvika det här problemet genom att använda verktyget pkgrm för att ta bort de paket som du inte längre vill ha på systemet.

## **Språkversionsproblem**

**Det går inte att skriva tecknet för Euro med AltGraph + E i språkversionen** en\_US.UTF-8 **(4633549)**

I språkversionen en\_US.UTF-8 går det inte att skriva tecknet för Euro genom att samtidigt trycka på tangenterna AltGraph och E.

**Åtgärd:** Välj en av följande lösningar:

■ Tryck på och släpp Compose-tangenten, tryck på och släpp tangenten C och tryck sedan på och släpp tangenten =  $(Compare + C + =).$ 

**Obs!** Om tangentbordet inte har någon Compose-tangent trycker du på Controltangenten samtidigt som du trycker på Skift och T (Ctrl + Skift + T).

■ Tryck på Alt-tangenten samtidigt som du trycker på 4 (Alt + 4).

#### **Skift + U fungerar inte som väntat i arabiska språkversioner (4303879)**

Om du vill skriva ett diakritiskt tecken i arabiska språkversioner skriver du det arabiska tecknet och trycker sedan på Skift + U.

## **Sorteringen i europeiska** UTF-8**-språkversioner fungerar inte korrekt (4307314)**

Sortering i europeiska UTF-8-språkversioner fungerar inte korrekt.

Problem som rör körtid i Solaris **43**

**Åtgärd:**Innan du försöker sortera i en FIGGS UTF-8-språkversion ställer du in variabeln *LC\_COLLATE* på motsvarigheten till ISO–1.

# **echo \$LC\_COLLATE** > es\_ES.UTF-8 # **LC\_COLLATE=es\_ES.IS08859-1** # **export LC\_COLLATE** Börja sedan sortera.

#### **Programmet Secure Shell är inte fullständigt översatt (4680353)**

Programmet Secure Shell är inte helt översatt och kan inte översättas i sin helhet.

## **Problem med iPlanet Directory Server**

#### **Installationsfrågor**

Använd UTF-8-teckenuppsättningen när du anger unika namn under installationen. Andra uppsättningar stöds inte. Installationsåtgärder konverterar inte data från lokala teckenuppsättningar till UTF-8. LDIF-filer som används för att importera data måste också använda UTF-8-teckenuppsättningen. Importåtgärder konverterar inte data från lokala teckenuppsättningar till UTF-8.

#### **Schemaproblem**

Det schema som ingår i iPlanet Directory Server 5.1 skiljer sig från det som anges i RFC 2256 för objektklasserna groupOfNames och groupOfUniquenames. I det schema som ingår är attributtyperna member och uniquemember valfria. Enligt RFC 2256 ska minst ett värde för dessa typer finnas i respektive objektklass.

Attributet aci är ett funktionsattribut som inte returneras i någon sökning om du inte uttryckligen frågar efter det.

#### **Replikeringsproblem**

Flerhanterarreplikering över WAN stöds inte för tillfället.

#### **Problem med tilläggsprogram på server**

iPlanet Directory Server 5.1 innehåller tilläggsprogrammet UID Uniqueness. Tilläggsprogrammet aktiveras som standard inte. Skapa en ny instans av tilläggsprogrammet Attribute Uniqueness för varje attribut för att försäkra dig om att de är unika. Du hittar mer information om tilläggsprogrammet Attribute Uniqueness i *iPlanet Directory Server 5.1 Administrator's Guide* .

Tilläggsprogrammet Referential Integrity är nu inaktiverat som standard. Tilläggsprogrammet bör bara aktiveras på en huvudreplik i en replikeringsmiljö med flera hanterare för att undvika konflikt mellan upplösningsslingor. Innan du aktiverar tilläggsprogrammet Referential Integrity på servrar som utfärdar länkningsfrågor analyserar du behovet av resurser, tid och integritet. Integritetskontroller kan kräva mycket minne och stor processorkraft.

#### **Problem med roller och tjänster**

Attributet nsRoleDN används för att definiera en roll. Det här attributet bör inte användas för att utvärdera rollmedlemskap i en användares post. När du utvärderar rollmedlemskap tittar du på attributet nsrole.

#### **Indexproblem**

Om VLV-index omfattar fler än en databas fungerar de inte korrekt.

#### **Fel i iPlanet Directory Server**

#### **Det går inte att inaktivera användare via konsolen (4521017)**

Om du startar konsolen för iPlanet Directory Server 5.1 och skapar en ny användare eller roll som inaktiv inaktiveras inte den nya användaren eller rollen. Du kan inte skapa användare och roller som inaktiva via konsolen.

**Åtgärd:** Om du vill skapa en inaktiv användare eller roll gör du så här:

- 1. Skapa den nya användaren eller rollen.
- 2. Dubbelklicka på eller markera den nya användaren eller rollen. Välj Egenskaper på menyn Objekt.
- 3. Klicka på fliken Konto.
- 4. Klicka på knappen Inaktivera.
- 5. Klicka på OK.

Den nya användaren eller rollen inaktiveras.

#### **Det går inte att konfigurera kataloger med ett rotsuffix som innehåller mellanslag (4526501)**

Om användaren anger ett grund-DN som innehåller ett mellanslag, till exempel **o=U.S. Government,C=US** vid konfigurationen av iPlanet Directory Server trunkeras det DN som skapas till **Government,C=US**. DN bör vid konfigurationen anges till **o=U.S.%20Government,C=US** .

**Åtgärd:** Korrigera posten för grund-DN genom att utföra följande steg:

- 1. Markera den översta katalogposten på vänster sida av navigationsfönstret på fliken Servrar och program i konsolen.
- 2. Redigera suffixet i delträdsfältet för användarkatalog.
- 3. Klicka på OK.

## **Information om lösenordsprinciper synkroniseras inte mellan servrar (4527608)**

Om du uppdaterar en katalogserver som inte är huvudserver med information om lösenordsprinciper replikeras inte informationen till de andra servrarna. Den här informationen inkluderar kontoutelåsningar.

**Åtgärd:** Hantera information om lösenordsprinciper manuellt på varje server.

## **Kontoutelåsning kvarstår även efter att användarlösenordet har ändrats (4527623)**

Om kontoutelåsning används och är aktivt och användarlösenordet ändras kvarstår kontoutelåsningen.

**Åtgärd:** Återställ utelåsningsattributen accountUnlockTime, passwordRetryCount och retryCountResetTime för att låsa upp kontot.

## **Säkerhetskopiering av konsolen omedelbart efter installation misslyckas (4531022)**

Om du installerar iPlanet Directory Server, startar konsolen, initierar katalogen med en LDIF-fil och sedan säkerhetskopierar servern rapporterar konsolen att säkerhetskopieringen har lyckats. I själva verket har den misslyckats.

**Åtgärd:** Utför följande åtgärder från konsolen när du har initierat databasen:

- 1. Stoppa servern.
- 2. Starta om servern.
- 3. Utför säkerhetskopieringen.

## **Servern tar inte hänsyn till skiftlägeskänslig syntax vid normalisering av DN-attribut (4630941)**

Du kan inte använda LDAP-namntjänster för att skapa namn på sökvägar för automatisk montering som är identiska i allt utom användningen av stora/små bokstäver. Katalogservern tillåter inte att du skapar poster om namnattributen har skiftlägeskänslig syntax och det redan finns en post med samma namn, men annan användning av stora/små bokstäver.

**Obs!** Sökvägarna /home/foo och /home/Foo kan inte samexistera.

Om till exempel posten attr=foo, dc=mycompany, dc=com finns tillåter servern inte att du skapar posten attr=Foo,dc=mycompany,dc=com . En sidoeffekt av det här problemet är att när LDAP-namntjänster används måste namn på sökvägar för automatisk montering vara unika oavsett skiftläge.

**Åtgärd:** Saknas.

## **Om servern stoppas under export, säkerhetskopiering, återställning eller indexering kraschar den (4678334)**

Om servern stoppas under export, säkerhetskopiering, återställning eller indexering kraschar den.

**Åtgärd:** Stoppa inte servern under dessa åtgärder.

## **Replikeringen kan inte använda självsignerade certifikat (4679442)**

Om du försöker konfigurera replikering via (SSL) med certifikatbaserad verifiering fungerar inte replikeringen om något av följande stämmer:

- Leverantörens certifikat är självsignerat.
- Leverantörens certifikat kan bara fungera som ett SSL-servercertifikat och kan inte ha klientens roll under en SSL-handskakning.

**Åtgärd:** Saknas.

**48** Tilläggsinformation för Solaris 9 (SPARC-version) 9/02 • Oktober 2002

-

## Information om avslutat stöd

I det här kapitlet beskrivs funktioner och program som inte längre stöds. Information om avslutat stöd, som uppmärksammats för sent för att komma med i tilläggsinformationen, hittar du i *Tilläggsinformation för Solaris 9 (SPARC-version) 9/02* i Tilläggs- och installationssamling för Solaris 9 på http://docs.sun.com.

## **Funktioner som tagits bort i operativmiljön Solaris 9**

#### adb **Syntax för avbildning av modifierare och kontrollpunkt**

Verktyget adb(1) har implementerats som en länk till det nya verktyget mdb(1) i den här versionen av operativmiljön Solaris.

I direkthjälpsavsnittet om mdb(1) beskrivs funktionerna i det nya felsökningsprogrammet, inklusive dess adb(1)-kompatibilitetsläge. Även i det här kompatibilitetsläget finns det skillnader mellan adb(1) och mdb( 1). Skillnaderna är följande:

- Utdataformatet för text i vissa underkommandon är annorlunda i mdb(1). Makrofiler formateras enligt samma regler, men skript som är beroende av utdata från andra underkommandon kan behöva ändras.
- Längden på kontrollpunktssyntaxen i mdb(1) skiljer sig från den syntax som beskrivs i adb(1). Kontrollpunktskommandona adb(1) :w, :a och :p tillåter att en heltalslängd i byte infogas mellan kolon och kommandotecken. I mdb( 1) ska räknaren efter den första adressen anges som en upprepningsräknare.

adb(1)-kommandot 123:456w anges i mdb(1) som 123,456:w.

■ Formatangivelserna /m, /\*m, ?m och ?\*m kan inte läsas eller saknar stöd i mdb(1).

#### **AnswerBook2 Server**

Servern AnswerBook2™ finns inte med i den här versionen. Befintliga AnswerBook2 servrar kan köras på operativmiljön Solaris 9. Solaris-dokumentationen är tillgänglig på Solaris dokumentations-cd i online-format. All Solaris-dokumentation finns också på http://docs.sun.com.

#### **Verktyget** aspppd

Verktyget aspppd(1M) finns inte i den här versionen. Använd i stället verktyget pppd( 1M) med Solaris PPP 4.0 som medföljer operativmiljön Solaris 9.

#### **Den japanska inmatningsmetoden** ATOK8

Den japanska inmatningsmetoden ATOK8 stöds inte i den här versionen. Den japanska inmatningsmetoden ATOK12 ingår i operativmiljön Solaris 9. Den japanska inmatningsmetoden ATOK12 ger ungefär samma funktionsomfång som ATOK8 och innehåller flera förbättringar.

#### **Verktyget** crash

Verktyget crash(1M) stöds inte i den här versionen. I operativmiljön Solaris 9 ger verktyget mdb(1) ungefär samma funktionsomfång som verktyget crash. Verktyget mdb undersöker även minnesutskrifter vid en systemkrasch. Gränssnittet för crash-verktyget har strukturerats kring implementeringsdetaljer, till exempel kortplatser, som saknar koppling till implementeringen av operativsystemet Solaris.

Användare som byter från crash till mdb kan få information om "Transition From" in *Solaris Modular Debugger Guide*.

#### **Alternativ för minnesutskrift för Solaris-kommandot** ipcs

Möjligheten att använda kommandot ipcs( 1) på minnesutskrifter vid en systemkrasch genom att använda kommandoradsalternativen - C och -N stöds inte i den här versionen. Motsvarande funktion utförs nu med felsökningskommandot  $mdb(1)$ :: $ipcs.$ 

#### **Den japanska inmatningsmetoden** cs00

Den japanska inmatningsmetoden cs00 stöds inte i operativmiljön Solaris 9. Närliggande gränssnitt, som exempelvis gränssnittet xci, JFP (Japanese Feature Package) libmle-API:n och kommandot mle stöds inte heller i operativmiljön Solaris 9.

Om du uppgraderar till Solaris 9 från en tidigare version tas den befintliga användarordlistan /var/mle/ja/cs00/cs00\_u.dic bort.

Två japanska inmatningsmetoder, ATOK12 och Wnn6, stöds i operativmiljön Solaris 9. Mer information om inmatningsmetoderna ATOK12 och Wnn6 finns i *International Language Environments Guide*.

#### **Early Access-katalog (EA)**

Namnet på EA-katalogen har i Solaris 9 ändrats till ExtraValue.

#### **Emulex MD21-styrenhet för ESDI-enhet**

MD21-styrenheten för ESDI-enheter stöds inte i operativmiljön Solaris 9.

#### enable\_mixed\_bcp **Justerbar**

Justeraren enable\_mixed\_bcp stöds inte i den här versionen. I Solaris-versioner före Solaris 9 kunde /etc/system-variabeln enable\_mixed\_bcp anges till 0 för att inaktivera dynamisk länkning av delvis statiskt länkade SunOS™ 4.0 och med den kompatibla körbara filer. Systemet använde dynamisk länkning av de här körbara filerna som standard. I operativmiljön Solaris 9 används alltid dynamisk länkning för de här körbara filerna och enable\_mixed\_bcp har tagits bort från systemet. Den här förändringen påverkar inte på något sätt den binära kompatibiliteten för SunOS 4.0 och kompatibla körbara filer.

#### **Språkversionsalternativet** japanese

Språkversionsalternativet japanese i språkversionen ja, japansk EUC (Extended UNIX® Code), stöds inte i den här versionen. Det här språkversionsnamnet möjliggjorde migrering från Solaris 1.0 och med versioner som är kompatibla med den. Du kan använda ja eller ja JP.eucJP som den japanska EUC-språkversionen tillsammans med operativmiljön Solaris 9. Solaris 1.0 BCP (JLE) och med den kompatibla versioner kan fortfarande köras i Solaris 9 utan några förändringar.

#### **Java SDK (Software Developer's Kit) 1.2.2**

Java™ SDK (SUNWj2dev) version 1.2.2 ingår inte i Solaris 9. Motsvarande funktionalitet finns nu i Java 2 Standard Edition, version 1.4 och kompatibla versioner. Aktuella och tidigare versioner av JDK och JRE går att hämta från http://java.sun.com.

#### **JDK 1.2.2 och JRE 1.2.2**

JDK version 1.1.8 och JRE version 1.1.8 stöds inte i den här versionen. Motsvarande funktionalitet finns nu i Java 2 Standard Edition, version 1.4 och kompatibla versioner. Aktuella och tidigare versioner av JDK och JRE går att hämta från http://java.sun.com.

#### **OpenWindows-verktygslådor för utvecklare**

Utveckling i verktygslådorna för OpenWindows™ XView ™ och OLIT stöds inte i den här versionen. Utvecklare uppmanas att gå över till verktygslådan Motif. Det går fortfarande att köra program som utvecklats med verktygslådorna OpenWindows XView och OLIT i operativmiljön Solaris 9.

#### **OpenWindows-miljö för användare**

OpenWindows-miljön stöds inte i den här versionen. CDE (Common Desktop Environment) är standardskrivbordsmiljön i operativmiljön Solaris 9. Det går fortfarande att köra program som använder verktygslådorna OpenWindows XView och OLIT i operativmiljön Solaris 9 i CDE.

Information om avslutat stöd **51**

#### **Prioritetssidväxling och närliggande kärnjusterare**

**(**priority\_paging/cachefree**)**

De justerbara parametrarna priority\_paging och cachefree stöds inte i Solaris 9. De här parametrarna har ersatts med förbättrad cache-arkitektur för filsystem som implementerar sidväxlingsprinciper som liknar prioritetssidväxling, men som alltid är aktiverade. Om du försöker ange de här parametrarna i filen /etc/system resulterar det i att varningsmeddelanden liknande de här visas vid start:

variabeln 'priority\_paging' är inte definierad i 'kernel' variabeln 'cachefree' är inte definierad i 'kernel'

Om du uppgraderar till Solaris 9, eller kör kommandot pkgadd på SUNWcsr-paketen och filen /etc/system inkluderar parametrarna priority\_paging eller cachefree, händer det här:

1. Följande meddelande visas om parametrarna priority\_paging eller cachefree har angetts i filen /etc/system:

```
OBS! /etc/system har ändrats eftersom den innehåller referenser till
justerbar prioritetssidväxlingsparametrar.
Kontrollera den ändrade filen.
```
2. Kommentarer infogas framför rader som anger priority\_paging eller cachefree i filen /etc/system. Om till exempel priority\_paging har angetts som 1, ersätts raden med de här raderna:

```
OBS! Från och med Solaris 9 används inte prioritetssidväxling längre och
* har tagits bort. Eftersom referenser till justerbara
   prioritetssidväxlingsparametrar
```
- \* orsakar varningsmeddelanden vid start, har nedanstående åtgärd
- \* kommenterats bort. Mer information hittar du i
- tilläggsinformationen för Solaris 9 eller
- \* i "Solaris Tunable Parameters Reference Manual".
- \* ange priority paging=1

#### **Filsystemet** s5fs

Filsystemet s5fs stöds inte i den här versionen. Filsystemet s5fs stöder installationer av interaktiva UNIX-program som inte längre behövs i Solaris-miljön.

#### **Funktioner i** sendmail**-verktyget**

En del funktioner i sendmail-verktyget stöds inte i den här versionen. De berörda funktionerna är ändringar som till största delen är av icke-standardtyp och specifika för Sun. Bland de här funktionerna finns speciell syntax och semantik för konfigurationsfiler för V1/Sun, fjärrlägesfunktionen, alternativet AutoRebuildAliases och de tre omvända alias-funktionerna.

Mer information om dessa funktioner och frågor om filflyttning hittar du på http://www.sendmail.org/vendor/sun/solaris9.html.

### **SUNWebnfs**

Paketet SUNWebnfs finns inte längre på media för Solaris-miljön.

Biblioteket och dokumentationen kan du hämta från http://www.sun.com/webnfs.

#### sun4d**–baserade servrar**

Följande servrar som baseras på sun4d-arkitekturen stöds inte i den här versionen.

- SPARCserver<sup>™</sup> 1000
- SPARCcenter<sup>™</sup> 2000

Maskinvarualternativ som är beroende av sun4d-arkitekturen stöds inte i den här versionen.

#### **SUNWrdm**

Paketet SUNWrdm, som tidigare innehöll tilläggsinformationstext, finns inte med på Solaris programvaru-cd:n i den här versionen.

Tilläggsinformation hittar du i stället i Tilläggsinformation på Solaris dokumentationscd, i den tryckta boken Tilläggsinformation för Solaris och under Tilläggsinformation på adressen http://docs.sun.com.

## **Funktioner som kanske tas bort i framtida versioner**

## **Solaris 32-bitars** Sun4U**-kärna**

Många installationer av Solaris 7, 8 och 9 använder den vanliga 64-bitarskärnan för stöd för både 32-bitars och 64-bitars program. Kunder som använder 32-bitarskärnan på UltraSPARC-system bör läsa detta.

I operativmiljöerna Solaris 7, 8 och 9, på alla system som baseras på UltraSPARC I- och UltraSPARC II-processorer, kan administratören välja mellan att starta en 32 bitarskärna eller en 64-bitarskärna. UltraSPARC III® och senare system stöder bara 64-bitarskärnan.

I framtida versioner av operativmiljön Solaris kanske 32-bitarskärnan inte är tillgänglig för UltraSPARC I- och UltraSPARC II-system.

Dessa ändringar påverkar huvudsakligen sådana system som använder 32-bitars kärnmoduler från andra tillverkare, till exempel brandväggar, drivrutiner som ingår i kärnan och ersättningsfilsystem. Sådana system måste uppdateras till att använda 64-bitarsversionen av de modulerna.

En annan effekt är att UltraSPARC-system som har UltraSPARC I-processorer med klockor som körs vid 200 MHz eller lägre frekvenser kanske inte stöds i framtida versioner.

Information om avslutat stöd **53**

Om du vill identifiera systemets kärntyp använder du kommandot isainfo(1).

% **isainfo —kv**

Om du vill identifiera processorns klockhastighet använder du kommandot psrinfo (1M).

% **psrinfo —v | grep MHz**

#### **Alternativet** -k **för Netstat**

Alternativet -k för netstat, som inte stöds men som rapporterar om alla namngivna kstats i den operativmiljöinstans som körs, kanske tas bort i framtida versioner. Använd kommandot kstat, som stöds och utför samma sak. Kommandot kstat introducerades i operativmiljön Solaris 8.

#### **SPARCengine Ultra AX**

Stöd för grafikkortet SPARCengine Ultra™ AXmp kanske inte ingår i framtida versioner av operativmiljön Solaris. Tillhörande stöd för grafikkort från andra tillverkare, som IGS CyberPro2010 på Ultra AX, kanske inte ingår i framtida versioner av operativmiljön Solaris.

#### **Självständig routeridentifiering**

/usr/sbin/in.rdisc-implementeringen av routeridentifieringsprotokollet IPv4 ICMP kanske inte stöds i framtida versioner av Solaris. En motsvarande version av det här protokollet, som har implementerats som en komponent i /usr/sbin/in.routed, stöder ett förbättrat administrativt gränssnitt. Komponenten /usr/sbin/in.routed stöder implementeringen av RIP version 2 (Routing Information Protocol). Komponenten /usr/sbin/in.routed kan också skilja på mobila IP-meddelanden och meddelanden om routeridentifiering.

#### **Administrationsverktyget**

AdminTool (admintool), inklusive swmtool, kanske inte stöds i framtida versioner.

#### **Korta asiatiska** dtlogin**-namn**

Följande asiatiska korta språkområdesnamn kanske inte visas i språklistan dtlogin i framtida versioner.

- zh
- zh.GBK
- zh.UTF-8
- ko
- ko.UTF-8
- zh\_TW

Solaris 8, Solaris 9 och Solaris 9 9/02 innehåller nya ISO-språkområdesnamn, bland annat:

**54** Tilläggsinformation för Solaris 9 (SPARC-version) 9/02 • Oktober 2002

- zh CN.EUC
- zh CN.GBK
- zh CN.UTF-8
- ko KR.EUC
- ko KR.UTF-8
- zh\_TW.EUC

#### **Enhetshanteringsposter i** power.conf

Enhetshanteringsposterna i power.conf(4) kanske inte stöds i framtida versioner. Med ADPM-posterna (Automatic Device Power Management) får du liknande funktionalitet i Solaris 9.

#### **Bibliotek och kommandon i Federated Naming Service (FNS)/XFN**

FNS som bygger på X/Open XFN-standard kanske inte stöds i framtida versioner.

#### **GMT-tidszoner i zoneinfo**

Tidszonerna i /usr/share/lib/zoneinfo/GMT[+-]\* kanske inte stöds i framtida versioner. Dessa filer tas eventuellt bort från /usr/share/lib/zoneinfo. Ersätt tidszonerna i zoneinfo med motsvarande Etc/GMT[-+]\*-fil. Mer information finns i direkthjälpen (man pages) för zoneinfo(4) och environ(5).

## **JRE 1.2.2**

Version 1.2.2 av JRE (Java™ Runtime Environment) kanske inte stöds i framtida versioner. Motsvarande funktionalitet finns nu i Java 2 Standard Edition, version 1.4 och kompatibla versioner. Aktuella och tidigare versioner av JRE går att hämta från http://java.sun.com.

#### **Kerberos-klient version 4**

Kerberos-klient version 4 kanske tas bort i framtida versioner. Den här klienten inkluderar stöd för Kerberos version 4 i kommandona kinit(1), kdestroy(1), klist(1), ksrvtgt(1), mount\_nfs(1M), share(1M) och kerbd(1M). Kerberos version 4-klienten innehåller också stöd i biblioteket kerberos(3KRB) och i ONC RPC programmerings-API:t kerberos\_rpc(3KRB).

#### **Koreanska CID-teckensnitt**

Koreanska CID-teckensnitt kanske inte stöds i framtida versioner. I stället för koreanska CID-teckensnitt kan du använda de koreanska TrueType-teckensnitt som finns i operativmiljön Solaris.

#### **Klientbiblioteket LDAP (Lightweight Directory Access Protocol)**

Det är inte säkert att klientbiblioteket LDAP, libldap.so.3, finns i framtida versioner. Den aktuella versionen av det här biblioteket, libldap.so.5, är kompatibel med den omarbetade versionen draft-ietf-ldapext-ldap-c-api-05.txt av utkastet ldap-c-api från IETF (Internet Engineering Task Force).

Information om avslutat stöd **55**

## **NIS+**

NIS+ kanske inte stöds i framtida versioner. I Solaris 9 finns verktyg som underlättar övergången från NIS+ till LDAP. Om du vill ha mer information kan du gå till http://www.sun.com/directory/nisplus/transition.html.

#### **Modulen** pam\_unix

Modulen pam\_unix(5) kanske inte stöds i framtida versioner. Motsvarande funktioner finns nu i pam\_authtok\_check(5), pam\_authtok\_get(5), pam\_authtok\_store(5), pam\_dhkeys(5), pam\_passwd\_auth(5), pam\_unix\_account(5), pam\_unix\_auth(5) och pam\_unix\_session(5).

### **Perl 5.005\_03**

Perl version 5.005\_03 kanske inte stöds i framtida versioner. I operativmiljön Solaris 9 har standardversionen av Perl ändrats till en version som inte är binärt kompatibel med den tidigare versionen (5.005\_03). Den tidigare versionen av Perl bevaras dock av kompatibilitetsskäl. Moduler som installerats av kunden måste byggas och installeras om mot den nya versionen. Ändra alla skript som kräver version 5.005\_03 så att tolken explicit använder version 5.005\_03 (/usr/perl5/5.005\_03/bin/perl ) i stället för standardversionen (/bin/perl, /usr/bin/perl eller /usr/perl5/bin/perl).

## **I/O-styrkommandon för Power Management**

Följande I/O-styrkommandon för Power Management (ioctls) kanske inte stöds i framtida versioner:

- PM\_DISABLE\_AUTOPM
- PM\_REENABLE\_AUTOPM
- PM\_SET\_CUR\_PWR
- PM\_GET\_CUR\_PWR
- PM\_GET\_NORM\_PWR

Följande ioctls-alternativ stöds i operativmiljön Solaris 9 9/02:

- PM\_DIRECT\_PM
- PM\_RELEASE\_DIRECT\_PM
- PM\_GET\_CURRENT\_POWER
- PM\_SET\_CURRENT\_POWER
- PM\_GET\_FULL\_POWER

Du hittar mer information om dessa ioctls-alternativ i direkthjälpen för ioctl(2).

### **Solstice Enterprise Agents**

Det är inte säkert att Solstice Enterprise Agents stöds i framtida versioner.

### **SPC-drivrutinen**

SPC-drivrutinen kanske inte stöds i framtida versioner.

## sun4m**-maskinvara**

sun4m-maskinvara kanske inte stöds i framtida versioner av Solaris-miljön.

## **XIL**

XIL kanske inte stöds i framtida versioner. Ett program som använder XIL genererar följande varningsmeddelande:

```
VARNING! XIL ÄR FÖRÅLDRAT
Detta program använder gränssnittet Solaris XIL
som har blivit föråldrat och kanske inte kommer
att finnas i kommande versioner efter Solaris 9.
Kontakta programvaruleverantören.
Du undviker det här meddelandet om du anger
miljövariabeln
"_XIL_SUPPRESS_OBSOLETE_MSG".
```
## **Utskriftsfiltret** xutops

Utskriftsfiltret xutops kanske inte stöds i framtida versioner. Skrivarfiltret mp(1) ger motsvarande funktioner i operativmiljön Solaris 9 9/02.

Tilläggsinformation för Solaris 9 (SPARC-version) 9/02 • Oktober 2002

## Problem som rör dokumentationen

I det här kapitlet beskrivs kända dokumentationsproblem. Dokumentationsfrågor för Solaris som uppmärksammats för sent för att komma med i tilläggsinformationen hittar du i *Tilläggsinformation för Solaris 9 (SPARC-version) 9/02* i Tilläggs- och installationssamling för Solaris 9 9/02 på http://docs.sun.com.

## **Fel i dokumentationen**

#### **Dokument som påverkas:** *Solaris 9 Package List*

LDAP-paketet SUNWlldap ingår inte i "Solaris 9 Operating Environment Package List" in *Solaris 9 Package List*. Paketet SUNWlldap ingår i operativmiljön Solaris 9 och i metaklustren Kärna, Slutanvändare, Utvecklare, Hela och Hela+OEM.

#### **Dokument som påverkas:** sysidcfg**-direkthjälpen (man pages) och** *Installationshandbok för Solaris 9 9/02*

Direkthjälpssidan sysidcfg(4) och Tilläggs- och installationssamling för Solaris 9 9/02 uppmanar dig att endast använda en IPv4-adress som värde för nyckelordet default\_route i filen sysidcfg. Du kan också använda NONE som värde för nyckelordet default\_route.

#### **Dokument som påverkas:** *Solaris WBEM SDK Developer's Guide*

I CIM-schemat för Solaris har följande klasser och egenskaper märkts med kvalifieraren Deprecated.

- Klassen Solaris\_LogRecord<br>■ Klassen Solaris LogService
- Klassen Solaris\_LogService
- Klassen Solaris LogServiceSetting
- Klassen Solaris\_LogServiceSetting
- Egenskapen OptionsEnabled i klassen Solaris IPProtocolEndpoint

Använd passande alternativ för de här föråldrade klasserna och egenskaperna. Ta del av klassbeskrivningskvalifierarna för att avgöra vilka klass- och egenskapsalternativ som är de korrekta.

## **Dokument som påverkas: "Writing a Client Program" in** *Solaris WBEM SDK Developer's Guide*

Om du skapar WBEM-klienter som använder RMI-protokollet med API:t javax.com.sun.client, och du vill ansluta till en server som kör operativmiljön Solaris 8, måste du inkludera filen /usr/sadm/lib/wbem/cimapi.jar i klientens CLASSPATH. I filen cimapi.jar finns de com.sun.wbem-klasser som krävs för att kommunicera med en server som kör operativmiljön Solaris 8.